# **MENDELOVA UNIVERZITA V BRNĚ ZAHRADNICKÁ FAKULTA V LEDNICI**

BAKALÁŘSKÁ PRÁCE

# **PODSTATA A ROLE DIGITÁLNÍHO 3D MODELU V ARCHITEKTONICKÉ STUDII NÁMĚSTÍ V LOMNICI U TIŠNOVA**

VYPRACOVAL: RADIM KLEPÁRNÍK VEDOUCÍ PRÁCE: MGR. ROMAN PAVLAČKA, PH.D

LEDNICE 2015

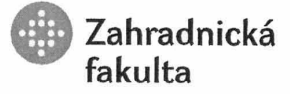

Ústav zahradní a krajinářské architektury Akademický rok: 2014/2015

# **ZADÁNÍ BAKALÁŘSKÉ PRÁCE**

#### Zpracovatel: Radim Klepárník

Studijní program: Zahradní a krajinářská architektura

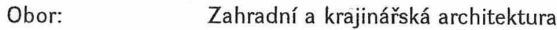

Konzultant: doc. Dr. Ing. Dana Wilhelmová

Název tématu:

Podstata a role digitálního 3D modelu v architektonické studii náměstí v Lomnici u Tišnova.

#### Zásady pro vypracování:

- 1. Shromáždění podkladů a kompletní zpracování analýz modelového území v literární rešerži.
- 2. Návrh vlastního řešení podloženého výsledky průzkumů a rozborů
- 3. Vlastní návrh je prověřen ve virtuálním prostředí digitálního 3D modelu s využitím vlastní knihovny prvků a materiálů. Důraz je kladen na stylizované, výtvarně architektonické pojetí, tak aby student prokazal a prověřil spravnost, funkčnost, pravdivost výtvarného a technického řešení.
- 4. Výsledkem práce je zdokumentovaná zahradně architektonická studie a zobecnění postupů tvorby a stylizace architektonického prostoru.

Rozsah práce:

Textová část 30-40 stran, tabulky, schémata, fotodokumentace, virtualní model

Seznam odborné literatury:

- 1. JELLICOE, G. JELLICOE, S. The landscape of man: shaping the enoironment from prehistory to the present day. 3. vyd. London: Thames and Hudson, 2000. 408 s. ISBN 0-500-27819-9.
- 2. DURAN, S. C. Contemporary landscape architecture. 1. vyd. Köln [u.a.]: daab, 2008. 383 s. ISBN 978-3-86654-021-7.
- 3. CANTOR, S. L. Contemporary trends in landscape architecture. New York: John Wiley & Sons, 1997. 348 s. ISBN 0-471-28791-1.
- 4. WEILACHER, U. In gardens : profiles of contemporary European landscape architecture. Basel: Birkhauser-Publishers for Architecture, 2005. 183 s. ISBN 3-7643-7078-5. 5. KUČA, O. Krajina, architektura, design : Otakar Kuča. Praha: Obec architektů, 2000. 155 s.
- ISBN 80-902478-1-4. 6. Trendu a tradice 2008. 1. vvd. Brno: Mendelova zemědělská a lesnická univerzita, 2008.
- ISBN 978-80-7399-510-2.
- 7. VISUAL DYNAMICS, V. VRay for SketchUp URL: http://www.vray.com/vray\_for\_sketchup/manual/
- 8. PAGE, L. BRIN, S. Google SketchUp Vide URL: http://sketchup.google.com/training/.
- 9. FINGER, Jakub. Použití 3D systémů v zahradní architektuře. Zahrada-park-krajina. roč. 2006, č. 1, s. 6, ISSN 1211-1678
- 10. PAVLAČKA, R. Systém výuky počítačového projektování pro obor krajinářské architektury a zahradního umění. Disertační práce. Brno: MZLU Brno, 2008. 106 s

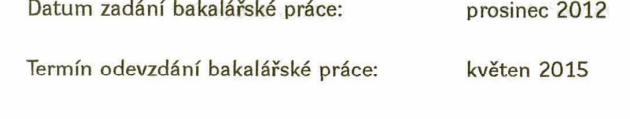

 $L.S.$ 

Alexan, 12 Radim Klepárník hradnická Autor práce Mendelova univerzita v Brně prof. Ing. Jiří Damec, CSc. Vedoucí ústavu

Mendelova univerzita  $\bullet$ dh

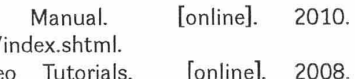

Mgr. Roman Pavlačka, Ph.D. Vedoucí práce

doc. Ing. Robert Pokluda, Ph.D. Děkan ZF MENDELU

Prohlašuji, že jsem závěrečnou práci na téma Podstata a role digitálního 3D modelu v architektonické studii náměstí v Lomnici u Tišnova vypracoval samostatně a veškeré použité prameny a informace uvádím v seznamu použité literatury. Souhlasím, aby moje práce byla zveřejněna v souladu s § 47b zákona č. 111/1998 Sb., o vysokých školách ve znění pozdějších předpisů a v souladu s platnou *Směrnicí o zveřejňování vysokoškolských závěrečných prací*.

Jsem si vědom, že se na moji práci vztahuje zákon č. 121/2000 Sb., autorský zákon, a že Mendelova univerzita v Brně má právo na uzavření licenční smlouvy na užití této práce jako školního díla podle § 60 odst. 1 autorského zákona.

Dále se zavazuji, že před sepsáním licenční smlouvy o využití díla jinou osobou (subjektem) si vyžádám písemné stanovisko univerzity, že předmětná licenční smlouva není v rozporu s oprávněnými zájmy univerzity, a zavazuji se uhradit případný příspěvek na úhradu nákladů spojených se vznikem díla, a to až do jejich skutečné výše.

V Lednici dne 17. 4. 2015

**....................................................................**

podpis

Děkuji vedoucímu bakalářské práce Mgr. Romanu Pavlačkovi, Ph.D. za odborné vedení, pomoc, užitečné rady, motivující přístup a především čas, který mi věnoval. Dále chci poděkovat Ing. Tomáši Mikitovi, Ph.D. za pomoc při geodetickém zaměření náměstí a poskytnuté informace. V neposlední řadě děkuji své rodině a přátelům za podporu, nejen při zpracování bakalářské práce, ale v průběhu celého studia.

### **OBSAH PRÁCE:**

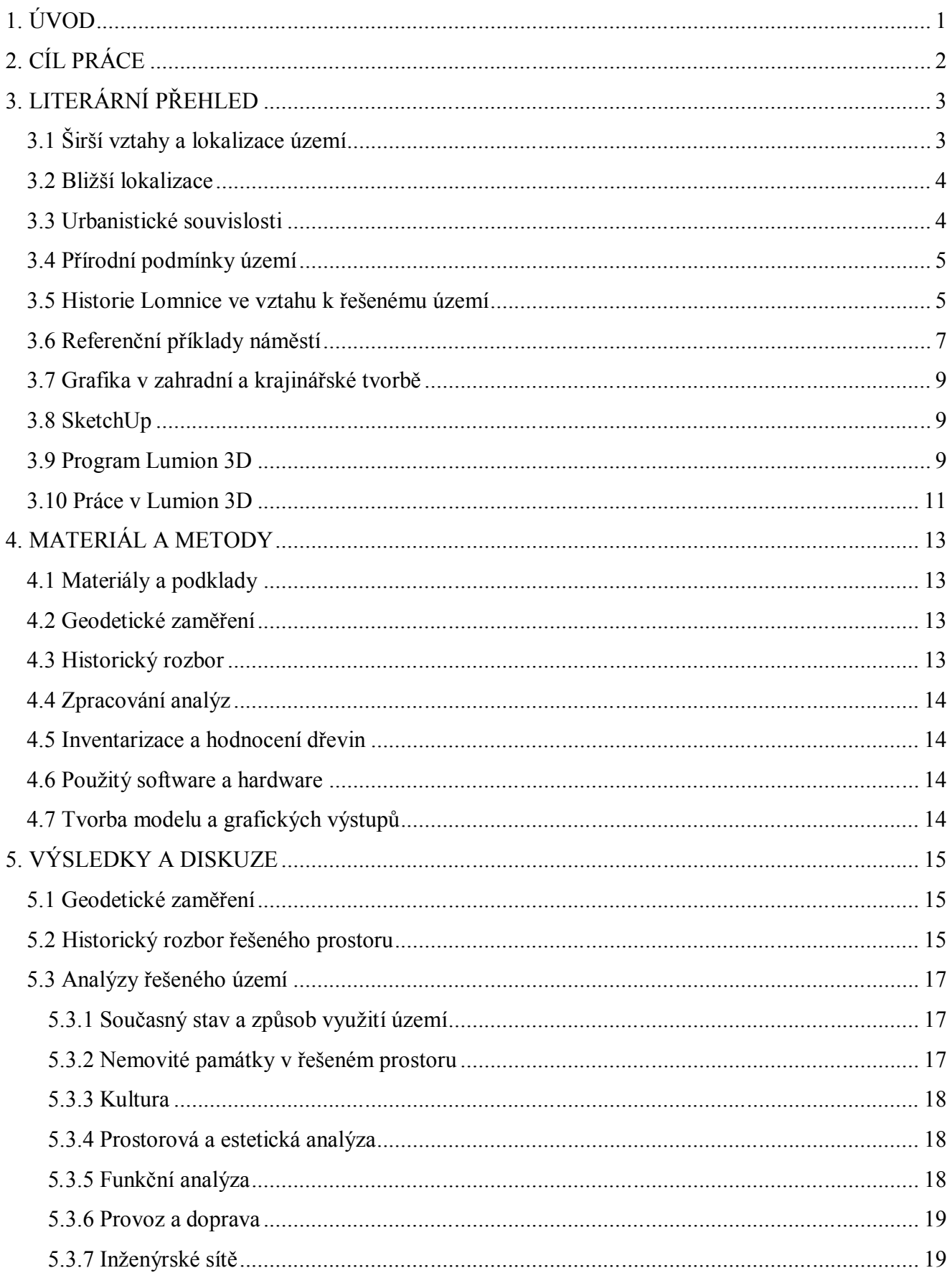

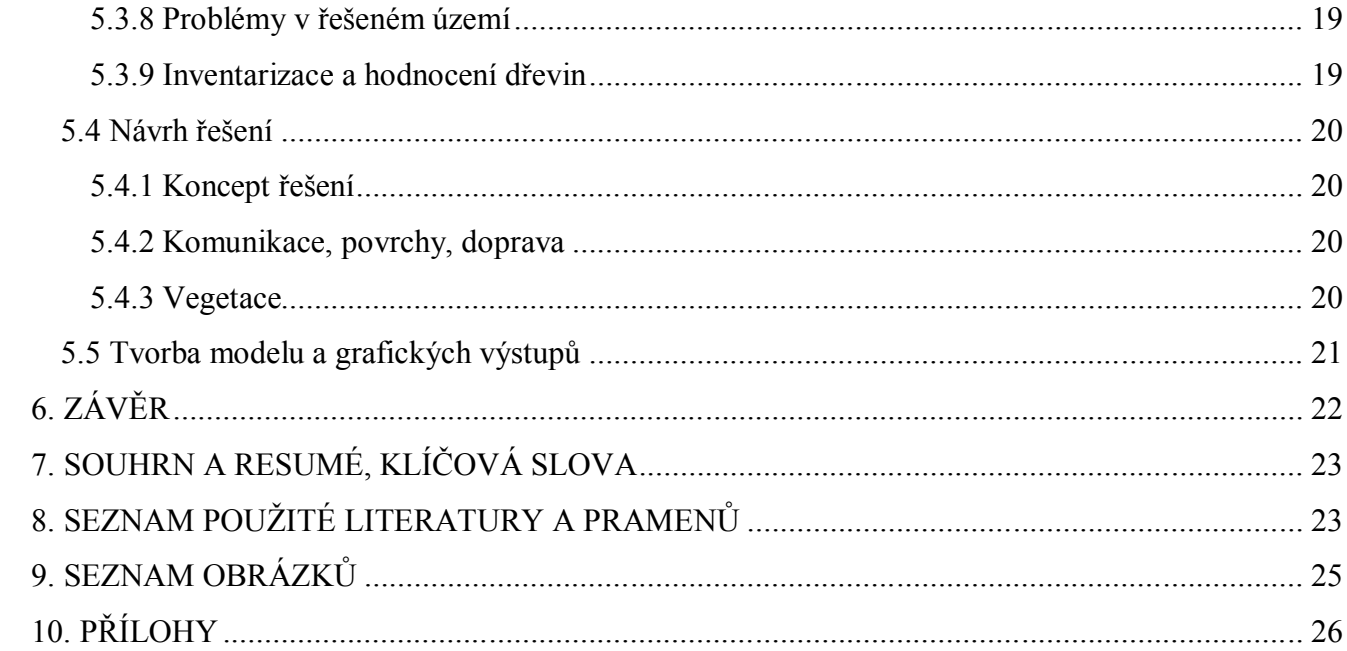

### **1. ÚVOD**

Zahradní a krajinářská architektura se zaměřuje na projektování zahradních a krajinářských úprav, jejich zakládání, údržbu, obnovování, kontrolu a péči o ně. Již dlouho jsou tyto činnosti bezprostředně spjaty s používáním výpočetní techniky k usnadnění, zefektivnění a především ušetření času při projektování. Jedním z velkých trendů současnosti je používání software pro modelování a vizualizaci návrhů. Lze je použít už při tvorbě základních idejí, studií, skic, modelací a vymezení prostoru, přes zpracování detailního konceptu až po propracovaný návrh zakončený přesnou projektovou dokumentací. Digitální zpracování šetří čas a stává se nepostradatelnou součástí projektování.

Tyto možnosti však slouží jako velmi dobrý prostředek, ale samotná kvalita je dána veskrze schopnostmi, nápady a tvůrčí představivostí samotného projektanta. Digitální zpracování nám umožňuje přesnou práci s prostorem, terénem, materiály, povrchy a tvorbu dokonalé iluze, nebo téměř realistického podání. Při samotné tvorbě však nemůžeme opomenout důležitost ruční práce, jako je kresba, malba, či tvorba reálného modelu, které rozvíjí schopnosti a představivost a především představují osobité vyjádření autora.

Práce se zabývá řešením konkrétního náměstí v Lomnici u Tišnova, na kterém je prezentováno použití digitálních grafických metod. Návrh si klade za cíl náměstí sjednotit, odstranit bariéry bránící volnému pohybu po náměstí, vyřešit problematiku parkování a v neposlední řadě vytvořit z něj především místo pro lidi. K zpracování grafických výstupů je použit software Lumion, který není mezi zahradními a krajinářskými projektanty dostatečně rozšířen. Práce tak přináší poklad pro seznámení se s tímto programem.

## **2. CÍL PRÁCE**

Cílem bakalářské práce je soustředění podkladů a kompletní zpracování analýz v literární rešerši v modelovém území, náměstí Palackého v Lomnici u Tišnova. Následně vytvoření návrhu vlastního řešení podloženého výsledky průzkumů a rozborů.

Vlastní návrh je prověřen při použití digitálních technik pro zpracování virtuálního 3D modelu. Důraz je kladen na stylizované, výtvarně architektonické pojetí tak, aby byla prokázána a prověřena správnost, funkčnost a pravdivost výtvarného a technického řešení. Pro zpracování je využito vizualizačního programu Lumion 3D, který není v současné době mezi zahradními a krajinářskými architekty běžně používaný. Snahou je tento software dostatečně popsat, pro snazší zpřístupnění novým uživatelům. Výsledkem práce je zdokumentovaná zahradně architektonická studie a zobecnění postupů tvorby a stylizace architektonického prostoru.

### **3. LITERÁRNÍ PŘEHLED**

#### **3.1 Širší vztahy a lokalizace území**

Lomnice je malá obec s historickým statutem městys, v severozápadní části Jihomoravského kraje. Spadá do okresu Brno-venkov a od nejbližšího města Tišnova je vzdálena asi 9 km (Obr. 1). Lomnice je charakteristická svojí polohou, situovanou ve velmi členitě modelované krajině, jižní části Hornosvratecké vrchoviny, severně od Tišnova, v údolí potoka Besének. Nadmořská výška se pohybuje od 310 m n.m. do 510 m n.m. Samotné centrum městyse zaujímá vyvýšený výběžek, jehož nejvýše položeným bodem je zámek. (online 1 [cit. 2015-27-03])

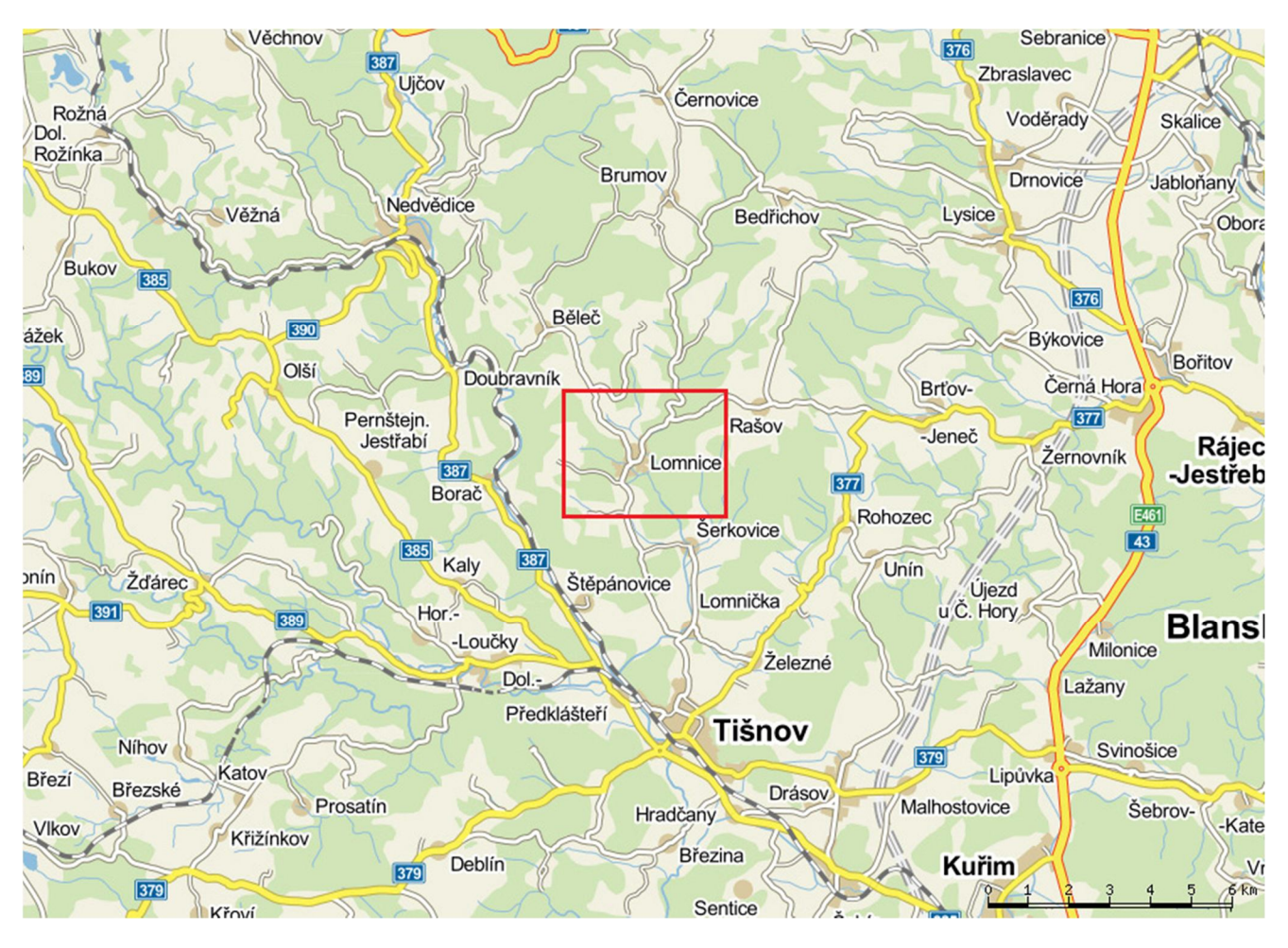

Počtem obyvatel, necelých čtrnácti set, se Lomnice řadí mezí malé obce, ale ne už tak svým významem, zejména pro své okolí. Lomnice centrem mikroregionu Lomnicko a spádovou obcí pro široké okolí. Lidé do Lomnice dojíždějí mimo jiné na poštu, do obchodů, za obvodními lékaři, na stavební úřad a matriku. Jsou zde dvě střední školy, základní škola, základní umělecká škola a mateřská škola (Obr. 2). Pracovních příležitostí je zde méně, velká část obyvatel za prací odjíždí do

větších měst, především do Brna. Lomnice je také známá pro velký počet památek. Na seznamu nemovitých kulturních památek je jich celkem 15, mezi nejcennější patří zachovalé židovské město se synagogou a židovský hřbitov. (online 4 [cit. 2015-27-03])

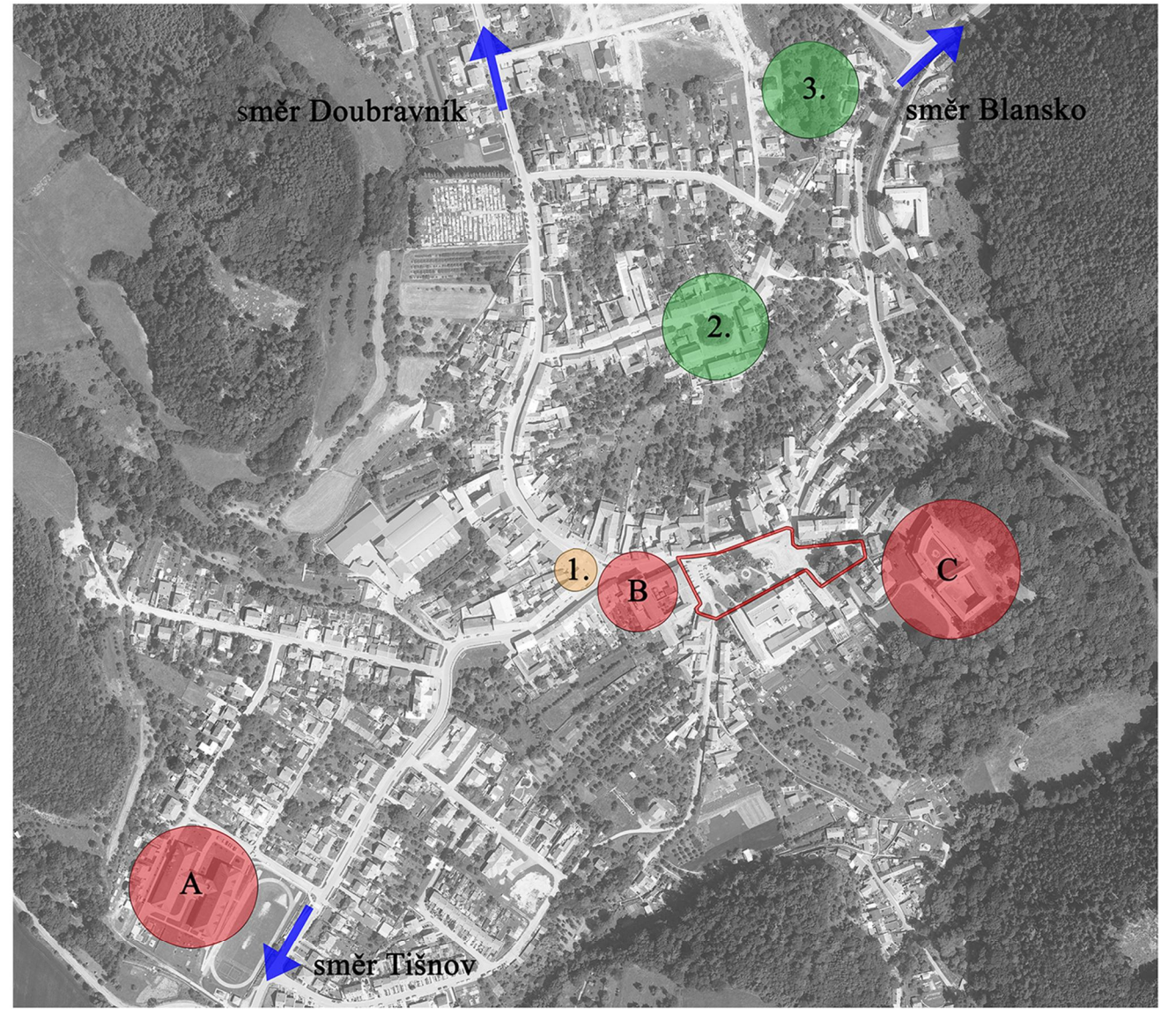

| 1. Pošta            |  |
|---------------------|--|
| 2. Židovské náměstí |  |
| 3. Židovský hřbitov |  |

A ZŠ, ZUŠ a MŠ Lomnice **B** SOŠ Fortika C SOU a SOŠ SČMSD Lomnice s.r.o.

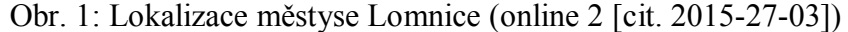

Obr. 2: Širší vztahy řešeného území (autor práce)

Řešené území (náměstí Palackého)

#### **3.2 Bližší lokalizace**

### Řešeným územím je náměstí Palackého, nacházející se v centru obce. Vymezeno je ulicemi Poštovská, Pod Starou farou a Tišnovská (Obr. 3). Má nepravidelný téměř obdélníkový tvar. Náměstí má velký sklon, směrem od jeho západního nejnižšího místa až po severozápadní části je to více jak 17 m. Průměrná nadmořská výška je 375 m n. m. Celková řešená plocha má výměru 8350 m<sup>2</sup>. Nachází se na parcelách č. 2084, 1336/1, 1327, 87, 85 a částečně na 1125/16 (silnice) katastrálním území Lomnice u Tišnova. Hlavními dominantami náměstí jsou barokní kostel, radnice a morový sloup. Z náměstí jsou přístupné budovy občanské vybavenosti, jako je například lékárna, lékařská ordinace, dům služeb a nákupní středisko.

Mimo řešené území a hlavní prostor náměstí se nachází intenzivně využívaný autobusový terminál, ke kterému je jediný přístup z náměstí. Z tohoto terminálu odjíždí pravidelné autobusové linky do směrů Blansko, Doubravník, Tišnov, Lysice a Brumov.

Část náměstí je zatravněná se vzrostlými stromy a keři, část slouží převážně pro parkování aut. V samotném prostoru náměstí je umístěn morový sloup, pomník obětem světových válek, dvě sochy, kříž a kašna.

#### **3.3 Urbanistické souvislosti**

Řešené území se nachází v typu krajiny vrcholně středověké kolonizace. Původní sídlo, mající charakter osady městského typu, vznikalo v 13. až 14. století na návrší vedle skalnaté vyvýšeniny s románským hradem, který byl později přestavěn na barokní zámek. Z urbanistického hlediska je pozoruhodný vznik centrálního prostoru města – horní náměstí a osazení jednotlivých nejvýraznějších objektů. Kostel není orientován dle pravidla natočení hlavního oltáře k východu. Průčelím je obrácen do pravidelného, téměř obdélníkového náměstí. Prostor uzavírají na kratších stranách obdélníku budovy panské hospody s erby Fr. G. Serényiho a panského pivovaru, dále je vymezen fasádami domů, kašnou a morovým sloupem uprostřed parteru.

Původní zástavbu Lomnice tvořily usedlosti, přízemní budovy se sedlovou střechou s dvory a hospodářskými budovami. Sídlo vznikalo na křižovatce cest směřující k Černé hoře, Doubravníku a Tišnovu. Celková zástavba obce (plužina) je přechodná mezi lánovou, v blízkosti sídla a plátovou, mající roztroušený charakter pozemků až k hranici lesa. Sídelní struktura se dále rozrůstala, ale zachovávala si svojí původní skladbu. Významným obdobím je 18. století kdy vznikla židovská obec s náměstím, školou, synagogou a židovským hřbitovem. Od začátku 20. století do současnosti se zastavěné území Lomnice téměř zdvojnásobilo. Nová zástavba má nesourodý charakter "satelitních domů" se zahradami a předzahrádkami. V současné době se projevují především dva trendy, zachovávání původního jádra městyse Lomnice i z důvodu památkové zóny a výstavba nových domů na dříve zemědělsky obhospodařovaných pozemcích. (JANÍKOVÁ 2005)

Náměstí Palackého je přirozeným centrem městyse Lomnice. Významná je vazba náměstí k zámku. Z náměstí je přímý vstup do zámeckého areálu a také tvoří významnou pohledovou dominantu. (KUČA 1998)

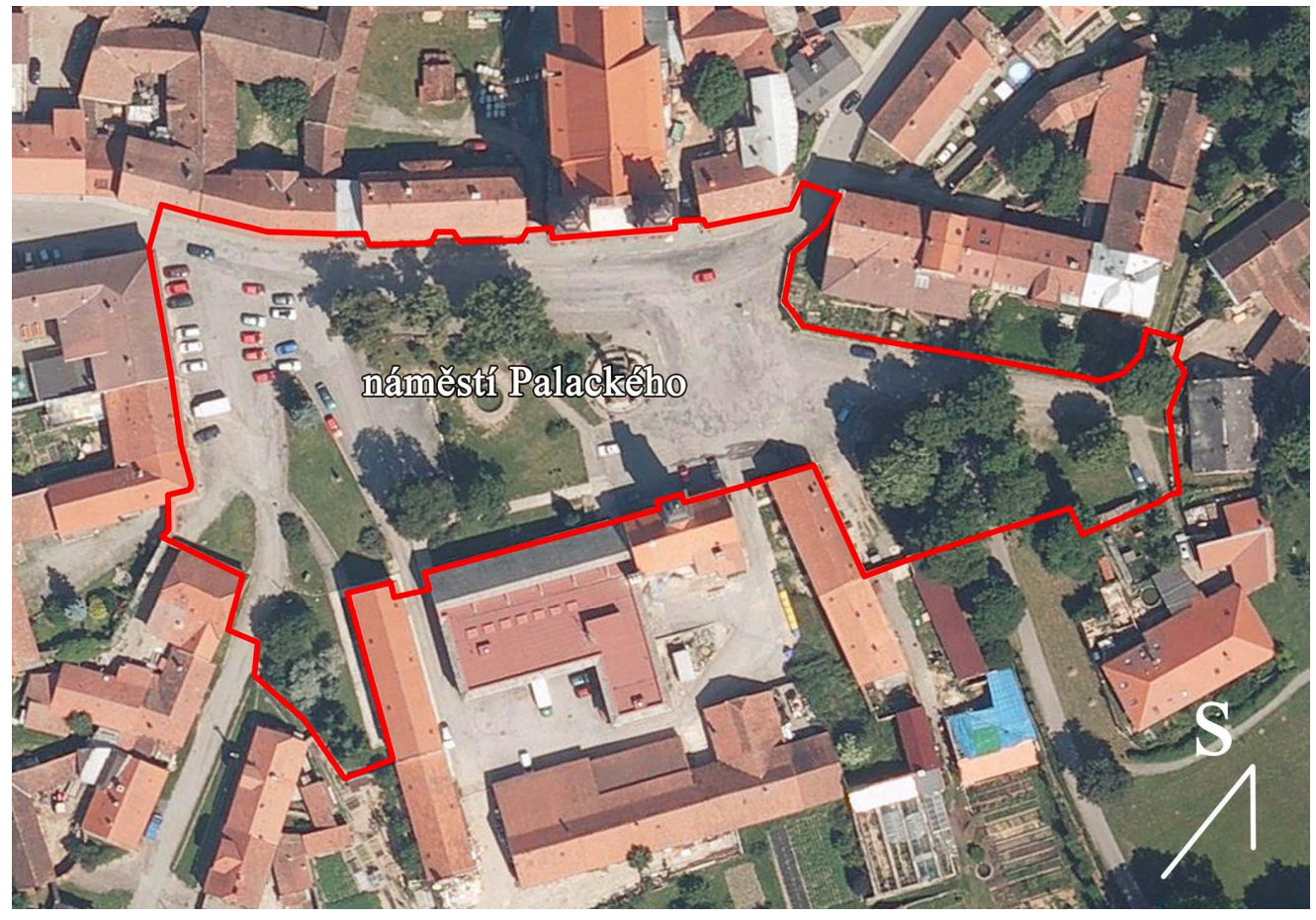

Obr. 3: Letecký snímek s vyznačeným řešeným území (autor práce)

#### **3.4 Přírodní podmínky území**

Geomorfologicky oblast náleží do českomoravské vrchoviny, podcelek Nedvědická vrchovina, okrsku Sýkořská hornatina. (online 5 [cit. 2015-27-03])

Geologickým podložím na řešeném území a v bezprostředním okolí jsou vápnité jíly (tégl), místy s polohami písků (Obr. 4). (online 6 [cit. 2015-27-03])

Půdním typem na řešeném území jsou slabě oglejené hnědozemě. (online 7 [cit. 2015-27-03]) Oblast se dle Quitta (1971) nachází v mírně teplé oblasti MT3, která je charakterizována takto: "Léto je zde krátké, mírné až mírně chladné, suché až mírně suché, přechodné období normální až dlouhé, s mírným jarem a mírným podzimem. Zima zde bývá normálně dlouhá, mírná až mírně chladná, suchá až mírně suchá s normálním až krátkým trváním sněhové přikrývky."

#### (NĚMEC, KVĚTOŇ, 1993)

Průměrné roční srážky 600 mm, průměrná roční teplota 8°C. (online 8 [cit. 2015-27-03])

Dle Biogeografického členění České republiky se řešené území nachází v oblastech středoevropských listnatých lesů. Provincii středoevropských listnatých lesů zde zastupuje hercynská podprovincie – Sýkořský biogeografický region. (CULEK, 2005)

Přirozená potenciální vegetace na území je Černýšová dubohabřina (*Melampyro nemorosi-Carpinetum*). (NEUHÄUSLOVÁ 1998)

#### **3.5 Historie Lomnice ve vztahu k řešenému území**

Historie Lomnice a její stavební vývoj je velmi zajímavý a obsáhlý. Pro potřeby práce není cílem ji podrobně popsat, pouze poskytnout charakteristiku a zdůraznit informace ve vztahu k řešenému území.

Okolí Lomnice náleží k oblasti kolonizované tišnovským klášterem (Obr.5). (KUČA1998) První doložená zmínka o Lomnici je z roku 1281. Tato zmínka pojednává o pánech z Lomnice, kteří v průběhu následujících století sehrávají velkou roli nejen pro své okolí, ale i pro celou Moravu. Za dob jejich největší slávy jsou považováni za třetí nejdůležitější moravský rod. Lomnice se rozvíjela jako zemědělská a hospodářská osada, později zde začal dominovat textilní průmysl. V průběhu staletí se na Lomnici vystřídaly rody pánů z Lomnice, Žerotínů, Kouniců, Breunerů a nejvýznamnějšího z nich, Serényiů. (ŠŤASTNÝ 2006)

Náměstí bylo od vzniku a formování sídla centrem panství. Konaly se zde trhy, lidé se zde střetávali v každodenním životě. Zajímavé je, že sousední Rašov byl do 17. století větší, ale Lomnice měla větší důležitost, právě díky konaným trhům a jako hlavní sídlo panstva. (KONEČNÝ 2006)

V druhé polovině 15. století bylo uděleno Lomnici právo pořádat pravidelné výroční trhy a stala se tak centrem panství. Náměstí sloužilo jako dějiště trhů, ale i jako předprostor pro zámek a odráželo ekonomický obraz celého panství. V tomto období je vybudován v prostoru náměstí hospodářský dvůr a pivovar. Uprostřed náměstí byl umístěn kostel svatého Jana Křtitele a svatého Víta obklopen hřbitovem, který je historiky vykládán jako symbol protestantismu, charakteristický pro toto období. (ústní sdělení KONEČNÝ 2006)

Během vlády Františka Gabriela Serényiho († 1677) prošla Lomnice výraznými proměnami. Původní kostel přestal vyhovovat a byl stržen. V roce 1669 byla započata stavba chrámu Navštívení Panny Marie, která byla dokončena roku 1683. Stavbu navrhl a řídil italsko-švýcarský architekt Giovanni Pietro Tencalla. Ten je také autorem plánovaného urbanistického konceptu městečka. Stavby kolem pravoúhlého náměstí doplnila nová radnice a vrchnostenské budovy. Do tohoto období

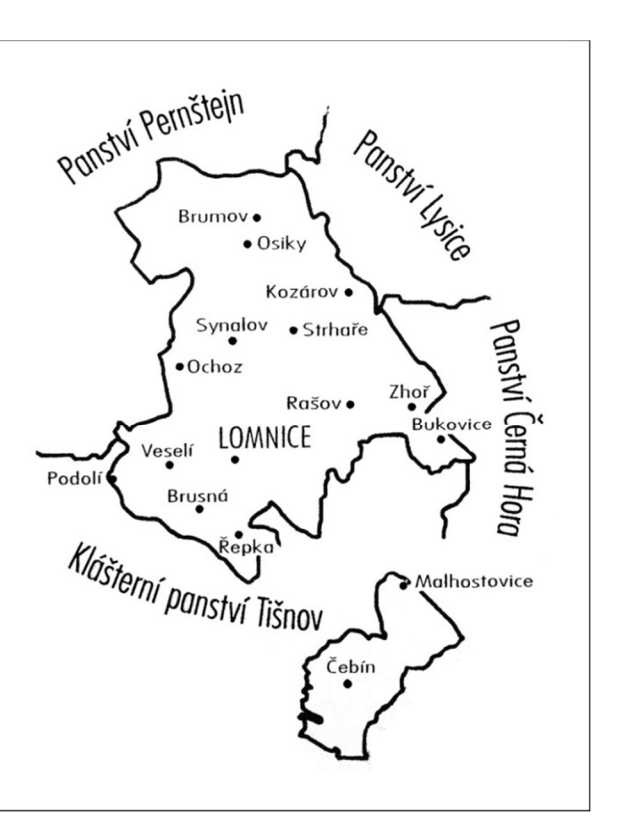

Obr. 5: Schéma Lomnického panství (KONEČNÝ 2006)

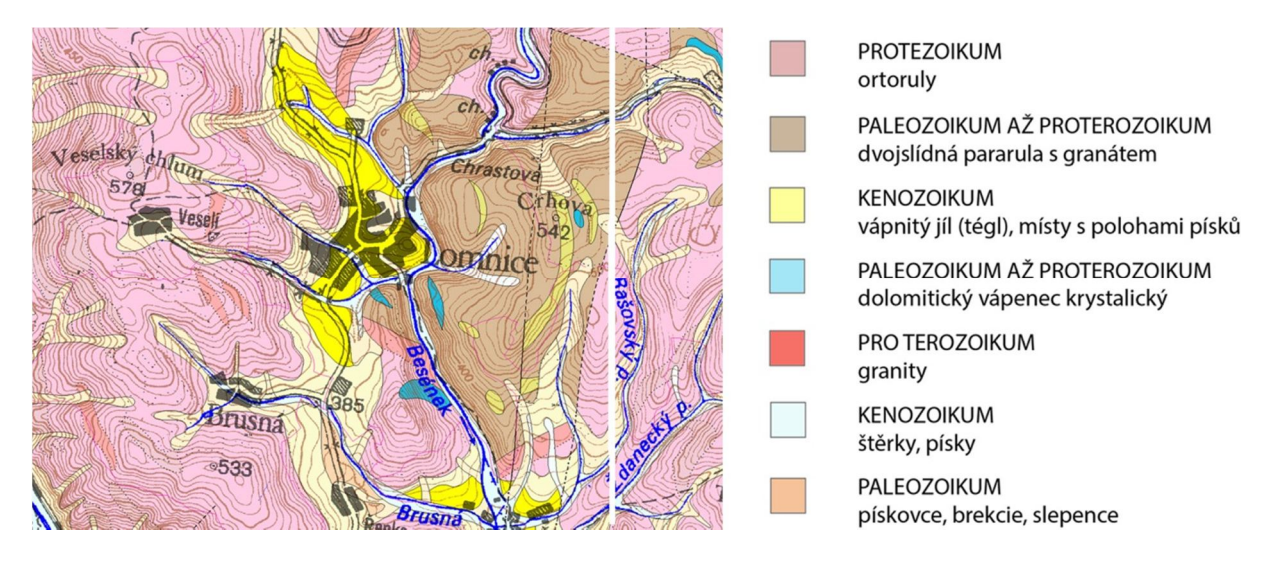

Obr. 4: Geologická mapa (FUSÁN 1993)

také datujeme urbanistický koncept náměstí, který vypracoval právě Giovanni Pietro Tencalla (Obr. 6). Původní studie se bohužel nedochovala. (VOJTA, online 9 [cit. 2015-27-03])

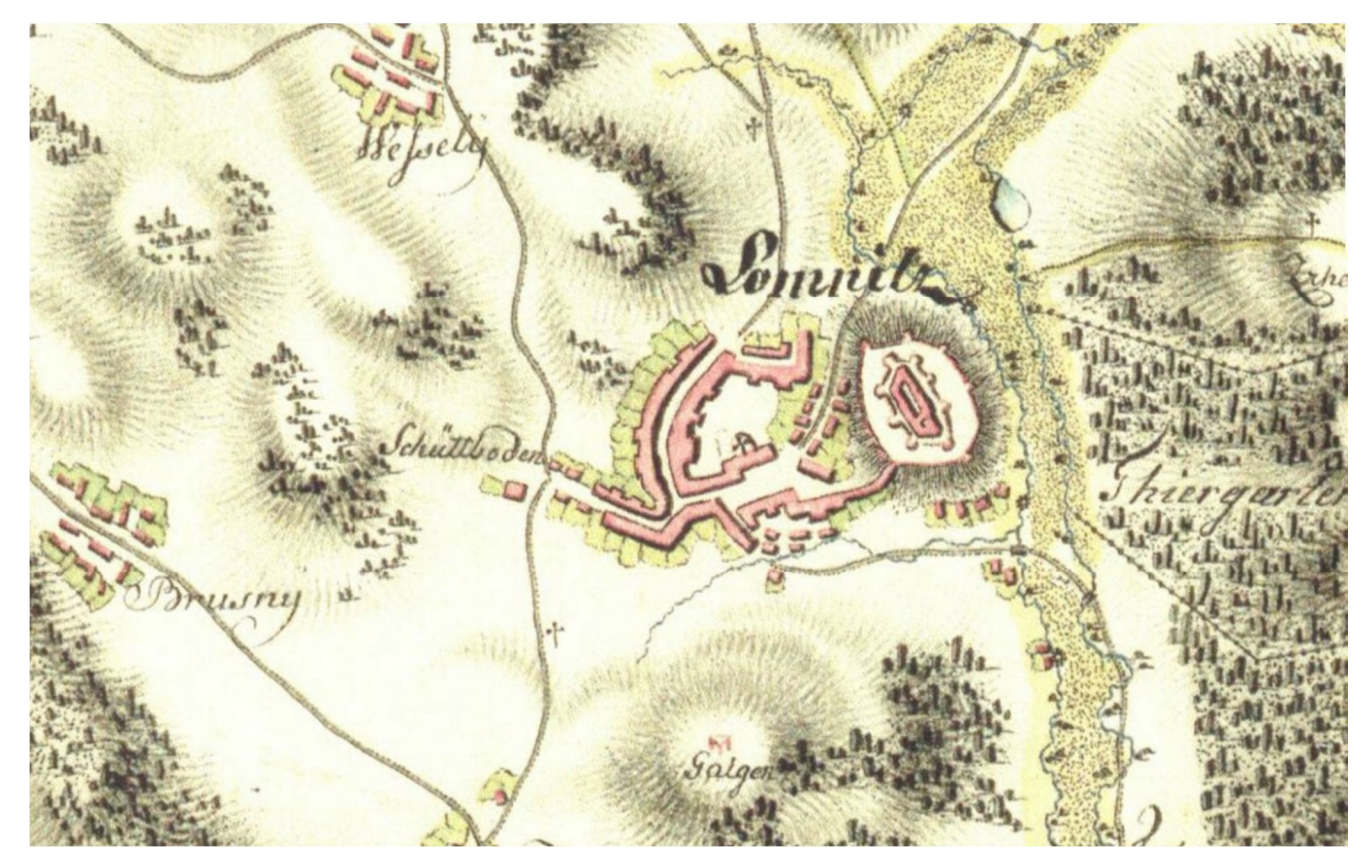

Rozvoj náměstí následně ovlivnilo přesunutí děkanství do Lomnice, městečko se tak na několik století stalo jedním z hlavních církevních center regionu a byla zde postavena nová fara. Po morové epidemii byla v roce 1710 dokončena stavba monumentálního morového sloupu. Autorem byl brněnský barokní sochař Matyáš Thomasberger. (VOJTA, online 9 [cit. 2015-27-03])

V následujících stoletích se obraz náměstí proměňoval minimálně, podle aktuální ekonomické situace, probíhaly zde přestavby a proměny prostoru náměstí bez výraznějších kompozičních změn (Obr. 7,8,9). Městys Lomnice si tak zachoval velkorysý barokní půdorys až do současnosti. Výrazněji současnou podobu náměstí narušila až stavba nákupního střediska v roce 1975 podle dosti necitlivých plánů architekta Petra Talandy. (KUČA1998)

V roce 1986 bylo historické jádro obce se zámkem, kostelem, kašnou, morovým sloupem, radnicí a několika dalšími významnými kulturními památkami, prohlášeno za městskou památkovou zónu. A v roce 2006 byl Lomnici rozhodnutím Parlamentu České republiky navrácen, po více než padesáti letech, historický status městyse. (VOJTA, online 9 [cit. 2015-27-03])

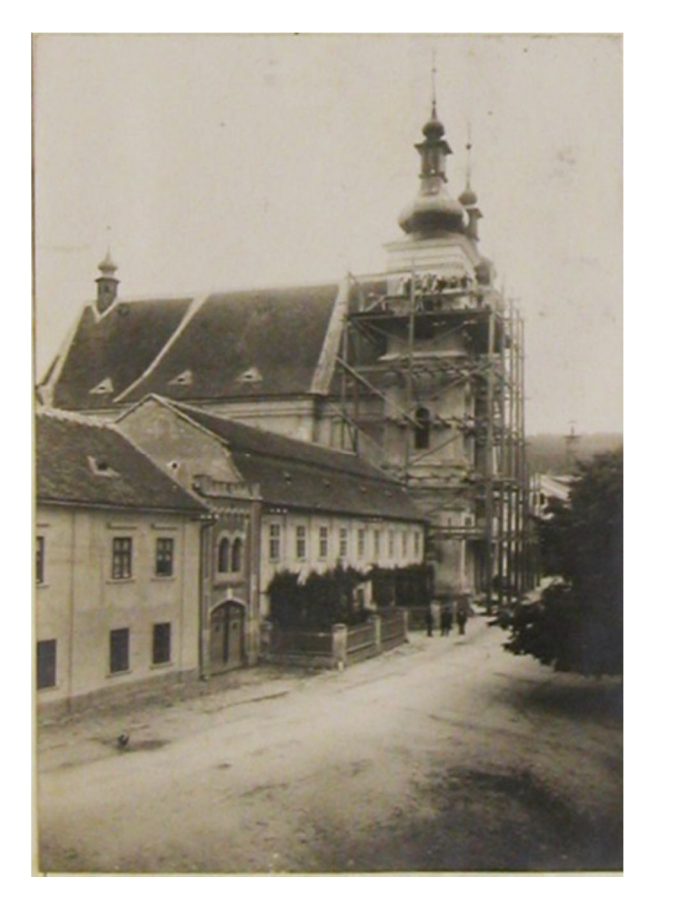

Obr. 8: Fotografie kostela při opravách z roku 1923 (archiv Lomnice)

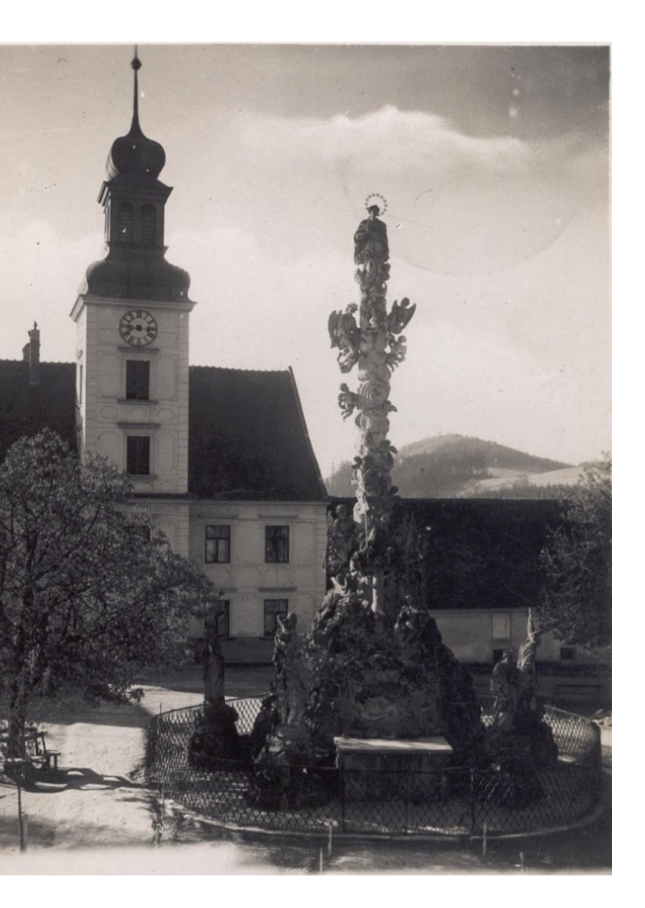

Obr. 9: Fotografie morového sloupu a radnice z roku 1935(archiv Lomnice)

Obr. 6: Mapa Lomnice z I. vojenském mapování (60. až 80. léta 18. století) s urbanistickým konceptem (online 3 [cit. 2015-27-03])

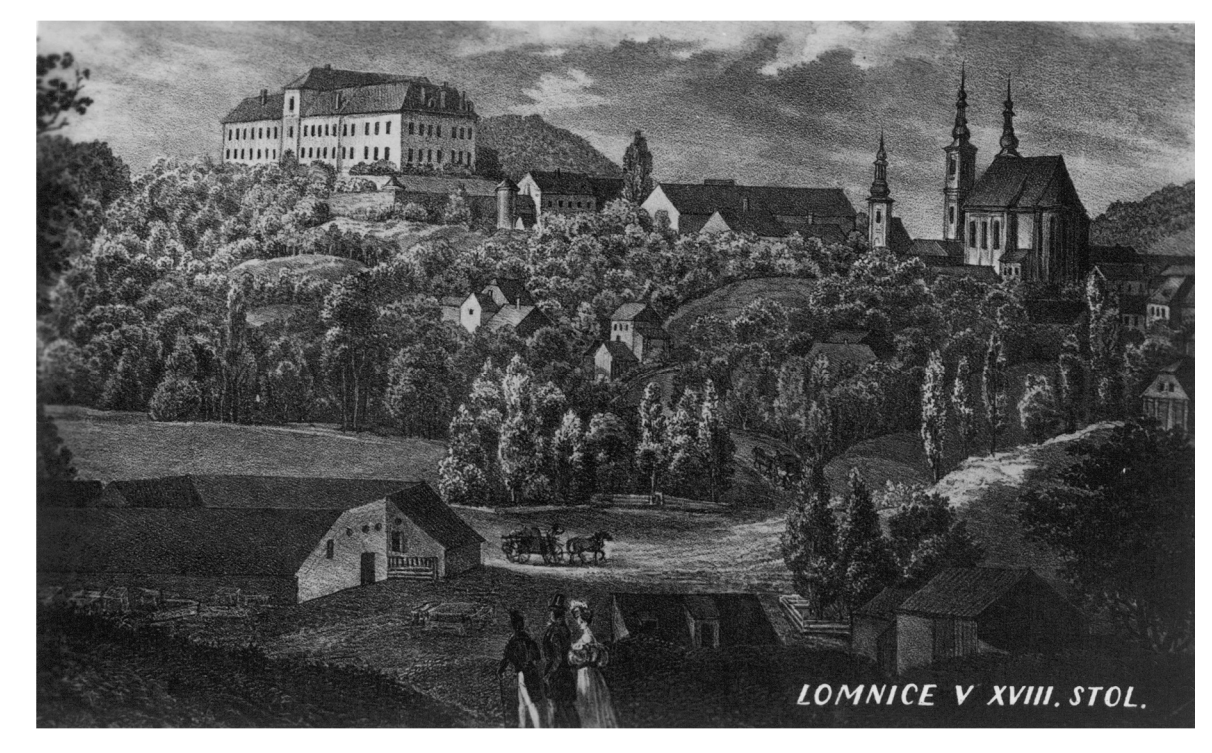

Obr. 7: Rytina A. Kunike s vedutou Lomnice z 18. století (archiv Lomnice)

#### **3.6 Referenční příklady náměstí**

Řešený prostor historického náměstí je velmi specifický. Je odvislý od doby, která mu vtiskla hlavní charakter místa, polohy, historie a v neposlední řadě od obyvatel, kteří v něm žijí. Proto ukázat podobný prostor, jinde řešený jinak, není jednoduché. Popsány dále jsou dvě místa a jedna studie, alespoň charakterem podobné, z nichž lze čerpat inspiraci k finálnímu řešení.

#### **Ribe cathedral square**

Země: Dánsko Autor: ateliér SCHØNHERR Rok realizace: 2012 Velikost plochy: 7300 m<sup>2</sup> Cena: 5,63 mil. EUR

Ribe je nejstarší dánské městečko. V centru města se nachází nejstarší katedrála v zemi s velmi unikátním prostorem okolo (Obr. 10). Návrh na přestavbu tohoto prostoru vyhrál dánský architektonický ateliér Schønherr.

V zadání soutěže byl kladen důraz na sjednocení kulturních historických vrstev s návazností na město. Architekti přišli s řešením, založeným na čistých proporcích a otevřeném prostoru. Dlažba vyplňuje prostor mezi fasádami domů a jedinečně zdůrazňuje katedrálu stojící uprostřed (Obr. 11). Práce s terénem má ilustrovat historické a současné spojení mezi církví a městem. Stromy jsou umístěny na vysokých podstavcích, které zároveň slouží k sezení (Obr. 12). Denní provoz je veden mimo náměstí a nijak nenarušuje prostor.

Náměstí tak slouží velmi dobře každodennímu životu, setkávání a odpočinku lidí, ale také při konání kulturních akcí. Mimo jiné se zde konají trhy, festivaly a produkce pouličního divadla. (online 10 [cit. 2015-27-03])

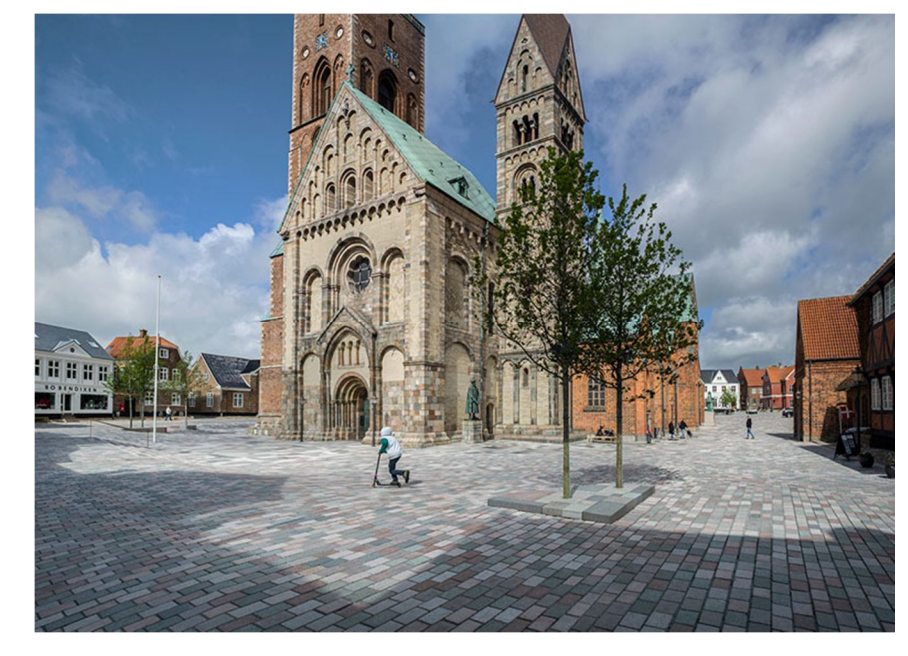

Obr. 10: Pohled na náměstí s katedrálou v Ribe (online 10 [cit. 2015-27-03])

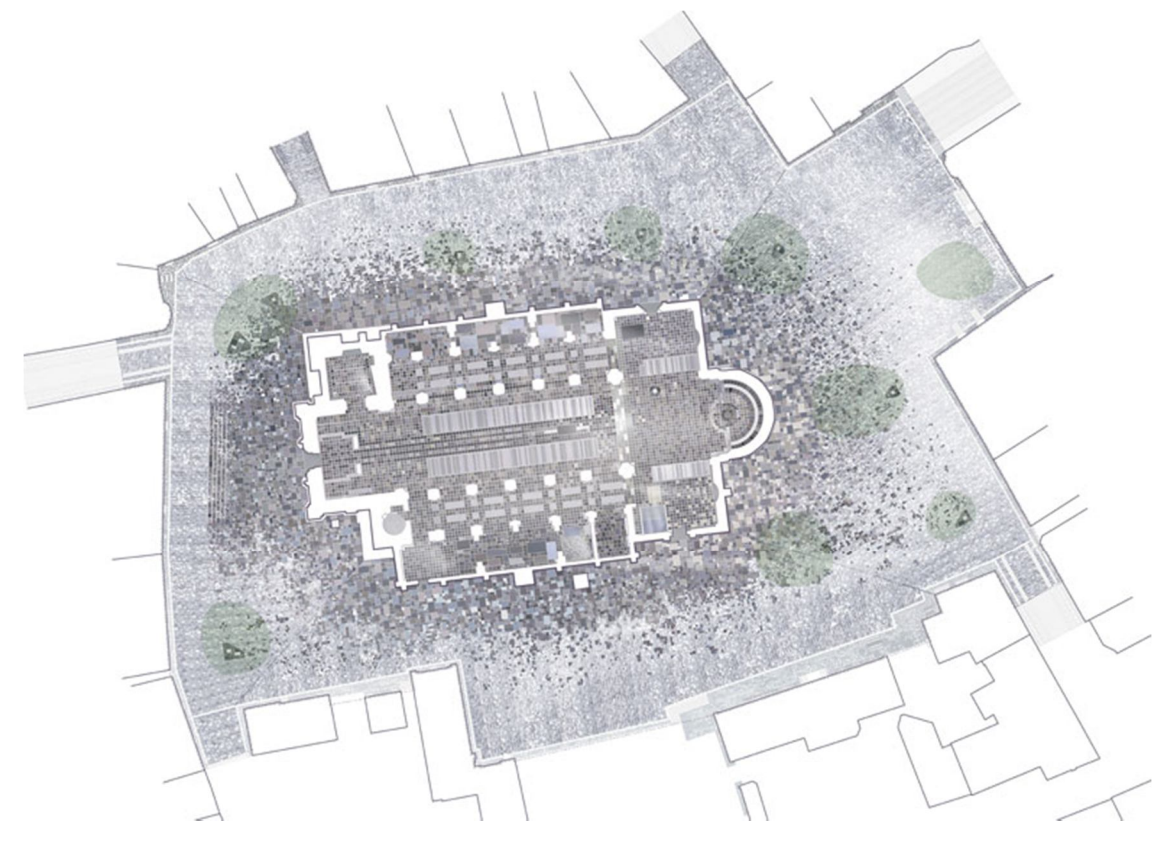

Obr. 11: Situace řešení (online 10 [cit. 2015-27-03])

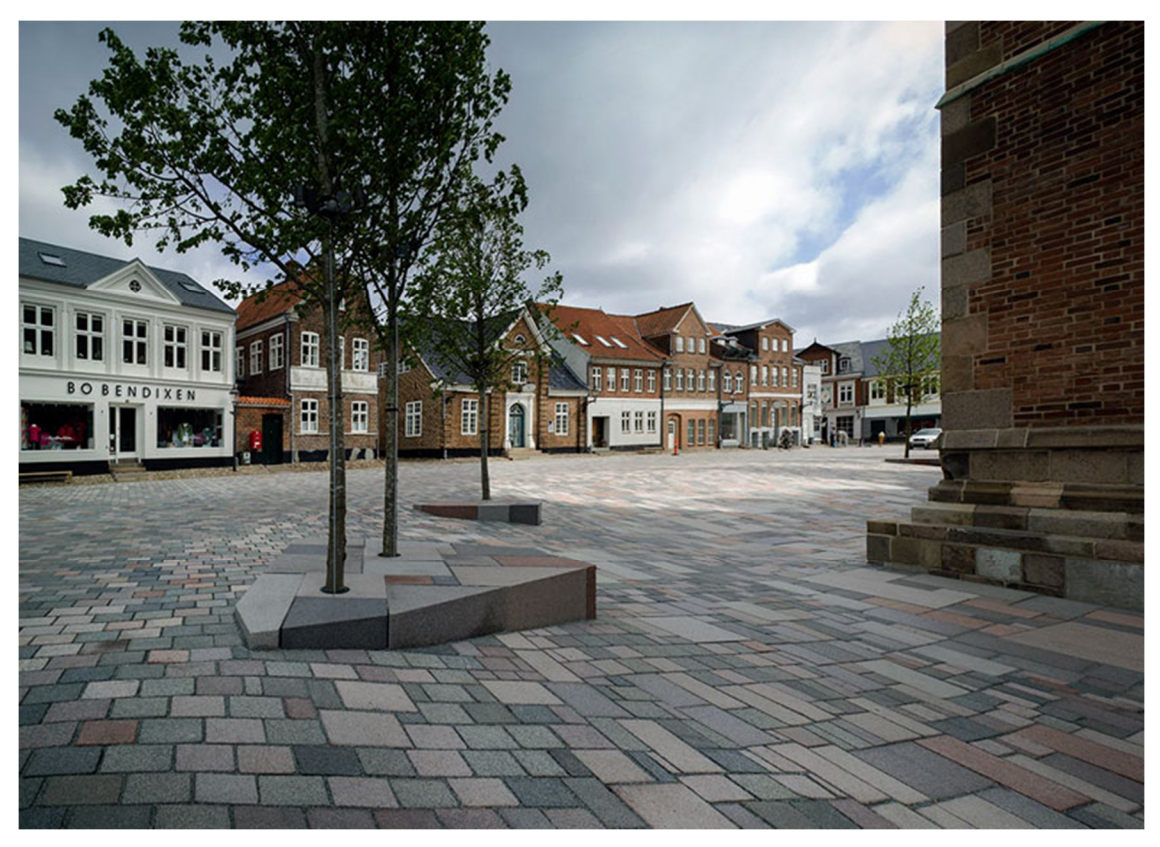

Obr. 12: Detail stromu se sezením (online 10 [cit. 2015-27-03])

#### Náměstí Tomáše Garrigue Masaryka - Frýdlant

Země: Česká republika Autoři: Vladimír Balda, Jiří Jand'ourek Rok realizace: 2009-2011

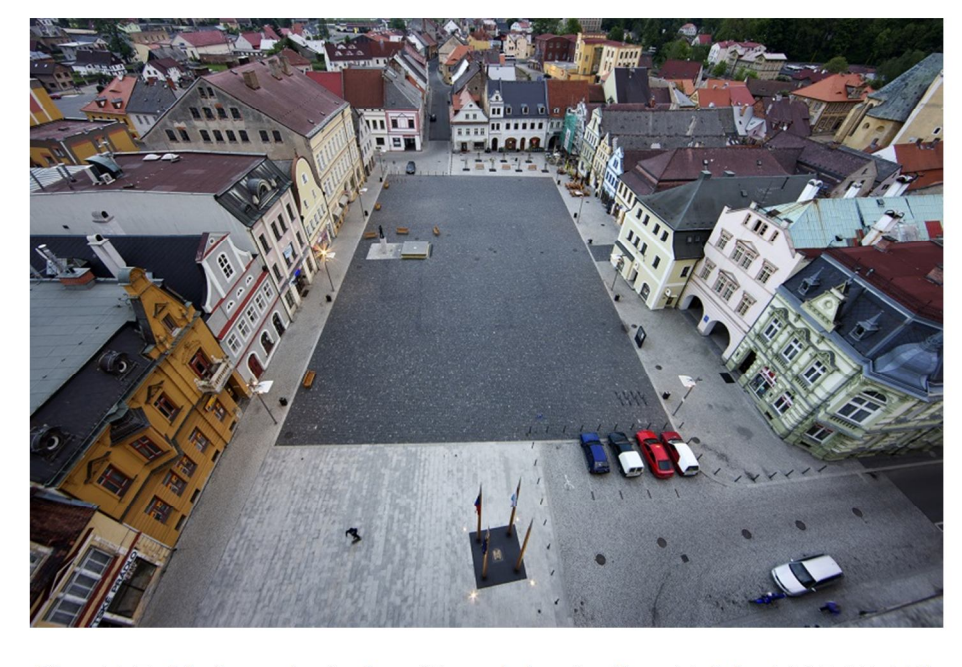

Obr. 13 Pohled na náměstí z věže radnice (online 11 [cit. 2015-27-03])

Hlavní myšlenkou návrhu bylo vytvořit volnou nezastavěnou plochu a dát vzniknout otevřenému veřejnému prostoru, který umožní návštěvníkům a obyvatelům města, konání různých aktivit (Obr. 13).

Použitím tří typů dlažeb je docíleno odlišení různých prostorů s důrazem na bezbariérovost. Centrální volné části dominuje kašna se sochou Albrechta z Valdštejna. Nová kašna je ze žuly stejně jako okolní dlažba. Bronzová socha je z původní Valdštejnské kašny z roku 1914. Celá centrální část je jasně vymezena tmavou žulovou dlažbou a městským mobiliářem okolo.

Celý koncept náměstí je doplněn různými prvky, jako jsou dřevěné stožáry na vlajky, promítnutí staré parcelace do dlažby, mobiliář, půdorysná stopa bývalé radnice, pobytová zóna a zahrádky restaurací. Řešení náměstí je výhodné pro různé provozní využití, například v případě konání trhů nebo pořádání koncertů a divadelních představení. (online 11 [cit. 2015-27-03])

## Studie úprav veřejných prostor - Senovážné náměstí

Země: Česká republika Autoři: Ing. arch. mgr. Monika Boháčová, Ing. arch. Veronika Šindlerová, Ing. Petr Macek Rok zpracování: 2010

Studie zadaná městskou částí Praha 1 na prostor významného veřejného prostranství v Praze (Obr. 14), Scnovážného náměstí. Byla vypracována společností Haskoning DHV CZ, českou pobočkou mezinárodní firmy s působností po celé Evropě a hlavním sídle v Nizozemsku.

Předmětem studie je návrh nového urbanistického uspořádání západní části Senovážného náměstí včetně řešení dopravy, povrchů komunikací, zeleně a mobiliáře. Cílem koncepce byla obnova vlastní funkce náměstí ve struktuře městské zástavby a vytvoření příjemného prostoru pro pěší. (Obr 15). (online 12 [cit. 2015-27-03])

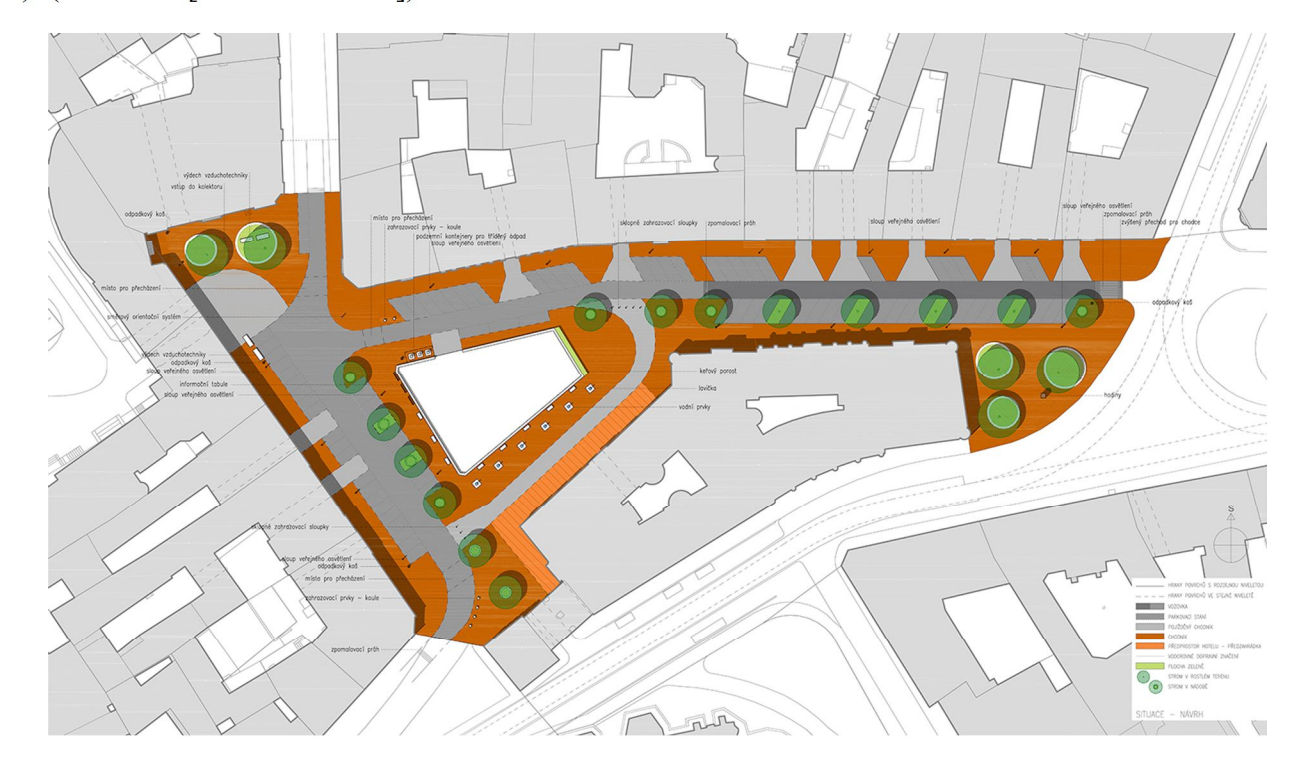

Obr:14: Situace studie Senovážného náměstní (online 12 [cit. 2015-27-03])

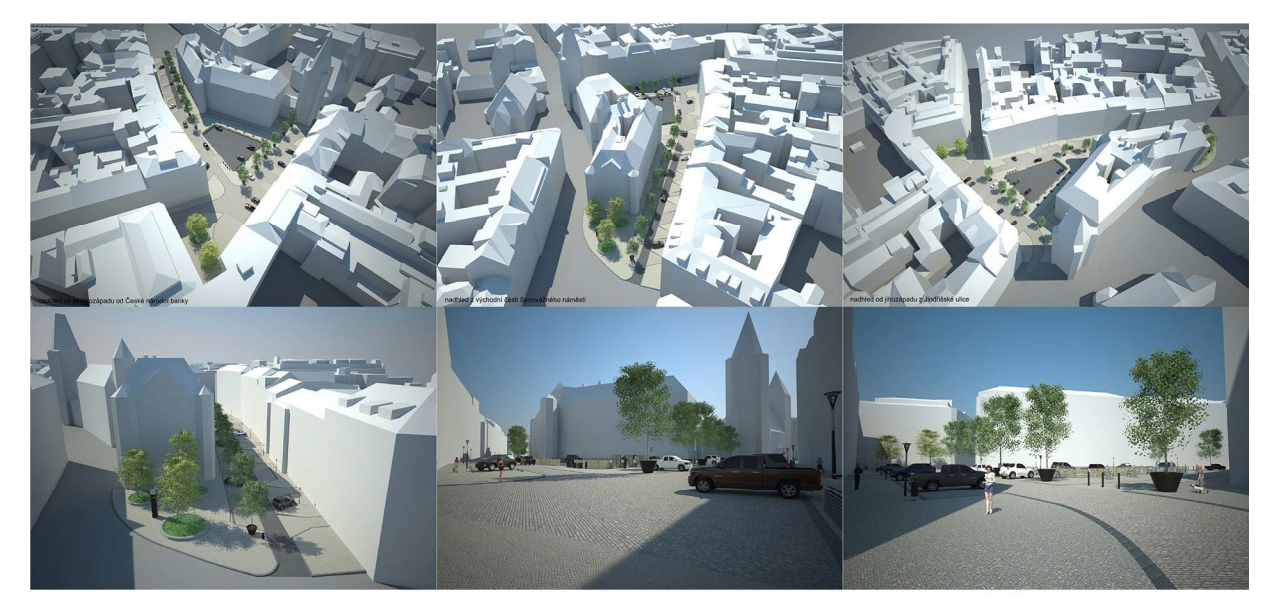

Obr. 15: Perspektivní pohledy, studie Senovážného náměstní (online 12 [cit. 2015-27-03])

K projektování a modelování v zahradní a krajinářské tvorbě se využívá celá řada grafických metod. Jsou to jednak na ruční tvorbě založené přístupy jako je lineární kresba, lineární kreslířská perspektiva a axonometrie. Často se také využívají pro tvorbu ideových návrhů a skic, které se poté přerýsují nebo jinak upraví digitálně. Dnes v současné tvorbě zcela převládají digitální metody. (DAMEC 1982)

Pro digitální zpracování projektové dokumentace existuje velké množství software. AutoCad a Excel je jednou z možností jak vytvářet osazovací a vytyčovací plány pro zahradní a krajinářskou tvorbu. Pro tvorbu 3D modelů, perspektivních a axonometrických zobrazení se často používá program SketchUp a následně se vizualizace graficky dotváří v programu Photoshop. To je poměrně rychlým a snadným nástrojem pro zpracování výtvarně architektonických výstupů pro oblast zahradní a krajinářské tvorby. (PAVLAČKA 2007)

Digitální zpracování v zahradní a krajinářské tvorbě má ale svá určitá specifika. Jsou to především nároky na vzhled rostlinných prvků, velký počet taxonů a vysoké požadavky na vzhled travního porostu. Dále pak problematika osvětlení, rychlost zpracování a cena použitého software. (FINGER 2006)

Jedním z možných nástrojů pro rendrování vizualizací z programu SketchUp je program V-Ray. Umožňuje celou řadu nastavení, od pokročilého nastavení textur, přes nastavení osvětlení scény až po dokonalé nastavení stínů. (KREJČÍ 2012)

K tvorbě modelů vegetace lze použít celá řada externích modelovacích programů pro tento účel vytvořená. Jsou to například programy SpeedTree nebo Unity4. (HORÁČKOVÁ 2014)

#### **3.8 SketchUp**

Popis programu SketchUp můžeme najít přímo na internetových stránkách (online 13 [cit. 2015- 27-03]). Možnosti použití programu také popisuje HORÁČKOVÁ 2013, rozepisuje se zde i o možnostech importu a exportu dat, plug-inech a dostupnosti programu.

Postupem modelování v programu SketchUp se zabývá celá řada prací a publikací. Ucelený návod pro začátečníky nám poskytne oficiální web výrobce ve video tutoriálech (online 14 [cit. 2015- 27-03]) Složitější metody modelování, tipy a triky můžeme najít na internetovém video portále YouTube, například video kanál uživatele MasterSketchup. (online 15 [cit. 2015-27-03])

#### **3.9 Program Lumion 3D**

#### **Program Lumion 3D**

Lumion je program pro tvorbu vizualizací a videí, určený především pro počítačové grafiky, stavební inženýry, architekty, krajinářské a zahradní architekty. Od většiny software se liší především ve využívání grafického jádra, respektive grafické karty pro výpočet a zobrazování v reálném čase s vysokou mírou detailu. Míra detailu je tak vysoká, že rozlišuje i takové prvky jako jsou odlesky, jednotlivá stébla trávy, průhlednou vodní hladinu s pěnou, a to vše, při vykreslování v reálném čase. Lumion rozhodně není plnohodnotným 3D modelovacím programem. Slouží především k dotvoření a oživení kompozice pomocí rozsáhlých knihoven objektů jako je vegetace, postavy, dopravní prostředky, zvuky a efekty pro výslednou grafiku či video. Klasické modelování prakticky nenabízí. Tento pracovní postup tedy znamená import hotového 3D modelu z jiného modelovacího programu, kdy v Lumionu se do scény přidají objekty, efekty, okolní prostředí a velmi rychlým

způsobem se tak získá hotová grafika, kterou již není nutné dále v jiném programu upravovat a dotvářet.

#### **Ovládání**

Mezi hlavní přednosti programu patří jednoduché ovládání. Náročnost na uživatelské znalosti programu, nebo celkové znalosti práce s PC, je velmi malá. Naučit se program ovládat je otázkou několika minut. Ovládání probíhá pomocí několika kláves a myši. Pomocí tu je nápověda, přístupná pod ikonkou otazníku v pravém dolním rohu, která je přístupná při každé nabídce.

#### **Import a export**

Pro používání je však nezbytné, jak již bylo zmíněno výše, ovládat jiný 3D modelovací program a znát možnosti importu výstupů z těchto programů do Lumionu (Obr. 16). Standardně lze načíst materiály z CAD programů a z celé řady jiných, architekty používaných programů, viz tabulka podporovaných formátů. Vždy je nezbytné si vyzkoušet s jakými daty Lumion dokáže pracovat. Například program verze Lumion 4.5.1 dokáže importovat soubory s programu SketchUp do verze 2014. Dokáže samozřejmě zpracovat načtené textury a umožní jejich pokročilejší editaci. Umožňuje také ukládat a nahrávat již vytvořené materiálové sady. Jednoduše se přiřadí propracované materiály na vybrané objekty.

Co program neumožňuje, je export scény do jiného programu. Exportovat lze pouze hotovou scénu s celým obsahem (materiály, model, objekty, efekty) pro otevření na jiném PC. Výrobce také umožňuje možnost prezentace scény na jiném PC, který nemá program nainstalovaný, pomocí pomocného programu Lumion wiever. Umožníte tak zákazníkovi prozkoumání dané scény, bez nutnosti vlastnit program.

#### Oblíbené používané programy

- Trimble® Sketchup®
- Graphisoft ArchiCAD
- Nemetscheck Allplan
- Autodesk® AutoCAD®
- Autodesk® Revit®
- · Autodesk® Maya®
- Autodesk® 3DS Max®
- Design Express®
- Cinema 4D®
- **Section**

#### Načítané formáty

- · Collada (.DAE)
- Sketchup(.SKP)
- Autodesk® (.FBX)
- Autodesk® (.DWG)
- Autodesk® (.DXF)
- 3DS Max® (.MAX)
- 3DS Max® (.3DS)
- Wavefront (.OBJ)

#### Exportované formáty

- · Image sequence: JPG, TGA, BMP, DDS, PNG, DIB. PFM
- MP4 (AVC codec)

#### Rozlišení videa

- $\bullet$  640x360 (480p)
- $\bullet$  1280x720 (720p)
- 1920x1080 (1080p)
- $\bullet$  2560x1440 (1440p)

#### Rozlišení obrázku

- 1280x720 (0.9 Megapixel)
- 1920x1080 (2.1 Megapixel)
- 3840x2160 (8.4 Megapixel)
- 7680x4320 (33.2 Megapixel)

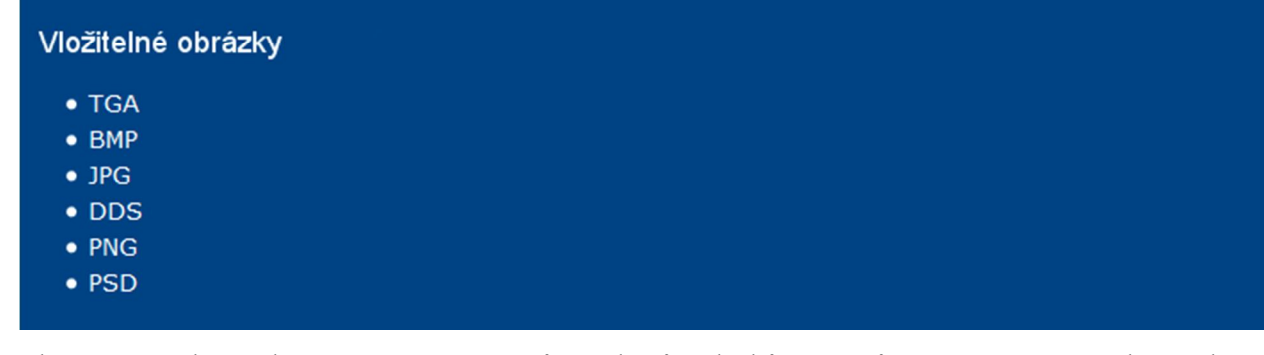

Obr. 16: Sourhn podporovaným programů, souborů a druhů výstupů proramu ze stránek výrobce (online 16 [cit. 2015-27-03])

Snaha výrobce je, aby uživatel získal výstup, který nebude nutné dále upravovat v dalších grafických editorech. Proto je v tvorbě obrazu implementováno mnoho funkcí. Díky tomu můžeme pomocí filtrů a přidaných efektů upravovat barevnost obrazu, sytost barev, přidávat odlesky, počasí a jiné. Všechny tyto možnosti mají za cíl vytvořit finální grafický výstup a zkrátit tak čas postprodukce v programech jako je například Adobe Photoshop a tím zjednodušit, zefektivnit a urychlit práci.

Výstupem je ve výsledku obrázek či video, které můžeme vytvořit v různé požadované kvalitě. Rychlost je odvislá od použitých efektů, složitosti scény a zvolené kvalitě. Podle nastavení, pak vykreslení finálního výstupu trvá u obrázku od několika málo sekund, při nejnižší kvalitě, po několik desítek sekund, v případě kvality nejvyšší. V porovnání s běžným rendrovacím programem je to neskutečný rozdíl, kdy rendrování v takovémto programu může trvat i několik hodin. U videa je čas vykreslení odvislý ještě od časové délky animace, přidaných zvuků a animací objektů. V případě minutového videa, při nejnižší kvalitě, zabere vykreslení necelou hodinu. Při nejvyšší možné kvalitě pak klidně deset a více hodin. I to je však nepoměrně kratší doba než u běžných rendrovacích programů, kdy by vykreslení stejné animace trvalo mnohdy i několik dní.

#### **Nároky na hardware**

Lumion je dostupný na platformě Microsoft Windows. Tím, že celý program běží na grafické kartě, je na hardware méně náročný a zároveň několikanásobně rychlejší, než programy využívající ke svému chodu CPU. Důkazem jsou pohybující se stébla trávy ve větru a listí na stromech zobrazované v reálném čase. Program lze spustit na každé počítačové sestavě, která splňuje minimální nároky programu. Náročný je především na grafickou kartu. Vhodné pro práci jsou tedy herní počítače a PC sestavy zaměřené na grafiku. Na ostatní komponenty jako je CPU, RAM paměť a pevný disk je, ve srovnání s jinými programy tohoto typu, nenáročný.

#### **Minimální systémové nároky verze 4.5.1:**

- Operační systém: 64-bit Windows Vista, 7 nebo 8
- Systémová paměť: 4GB (pro jednodušší scény)
- Grafická karta: NVidia GeForce GTS 450 nebo ATI/AMD Radeon HD 4890 (minimum 1,500
- PassMark bodů), s minimálně 1 GB přidělené paměti
- 7.5GB na pevném disku
- připojení k internetu

#### **Doporučené požadavky:**

- Operační systém: 64-bit Windows Vista, 7 nebo 8
- Systémová paměť: 8GB
- Grafická karta: NVidia GTX 680 / AMD Radeon HD 7970 nebo rychlejší (minimum 4,000
- PassMark bodů), aspoň s 2GB přidělené paměti
- 7.5GB na pevném disku
- připojení k internetu

#### **Typy licencí a cena**

Lumion, stejně jako celá řada podobných programů, umožňuje vyzkoušet program ve zkušební verzi nebo demo verzi, která je zdarma. Tato verze je výrazně omezena o knihovny, efekty a možnosti výstupů. Dále se rozlišuje normální licence a Pro. Licence Pro se od normální liší mnohem větší knihovnou objektů, možností vložení 3D zvuků a především možností prezentace pomocí Lumion wiever. Pro studenty existují obě licence s omezeným umístěním vodoznaku do výsledného grafického výstupu.

#### Aktuální poskytované licence Lumion 5 a jejich cena:

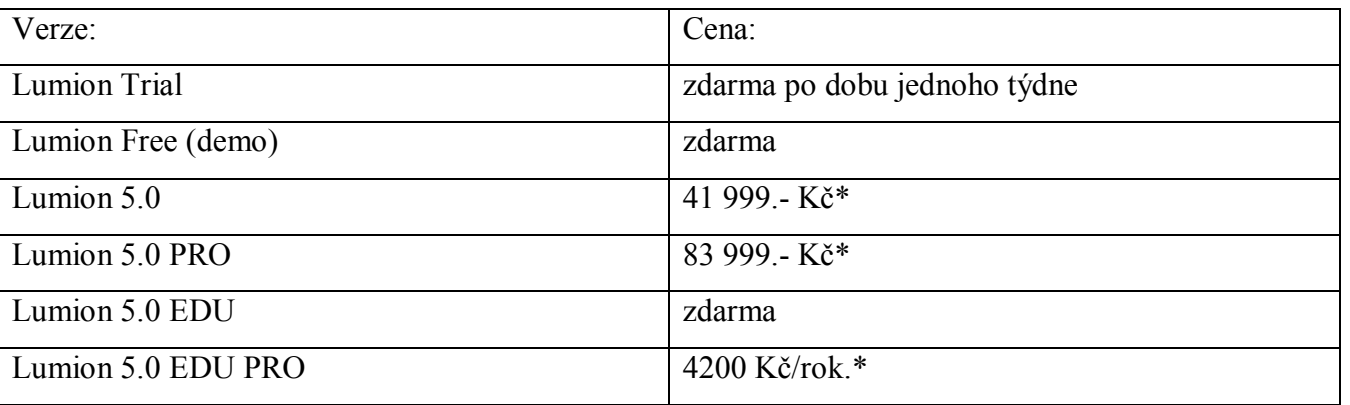

(\* ceny k 7.4.2015)

(online 16 [cit. 2015-27-03])

#### **3.10 Práce v Lumion 3D**

#### **Úvodní obrazovka**

Úvodní obrazovka nás přivítá výběrem pracovního prostředí. (Obr. 17) Na výběr máme z *Grass, Desert, Sunset, White, Night, River, Lake, Snow Mountains a Hills*. Pracovní prostředí se liší přednastavením osvětlení, pozadí, ale také povrchem a modelací terénu. Tato prostředí nám mohou ušetřit spoustu času, s ohledem na tvorbu okolí pro námi řešenou kompozici. Pokud ovšem dáme přednost samostatnému nastavení veškerých možností, zvolíme čisté pracovní prostředí *White.*

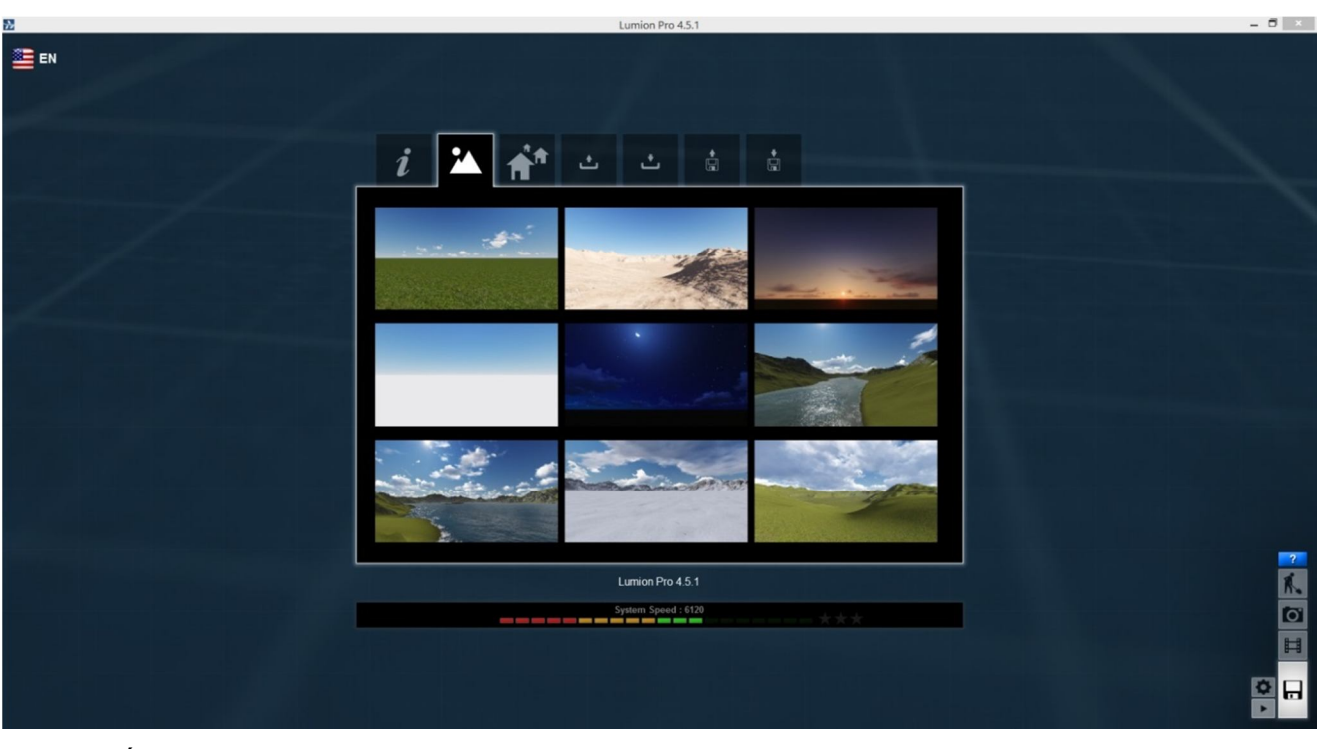

Obr. 17: Úvodní obrazovka Lumion (program Lumion)

O mnoho více možností nám úvodní obrazovka nenabídne. Najdeme zde ukázku hotových scén vytvořených v programu, uložení a načtení scény a možnosti importu a exportu hotové scény. Dále je zde základní ovládací panel vpravo dole, který bude popsaný dále a ukazatel rychlosti hardware, na kterém je program spuštěn.

#### **Pracovní prostředí**

Základním ovládacím prvkem je panel vpravo dole, přístupný na každé obrazovce programu. Slouží k rychlému přecházení z pracovního prostředí do nabídky *Photo* pro vytváření výstupů fotografií, *Movie* k tvorbě animací a návratu na úvodní obrazovku. Dále je zde přístup k nastavení, umožňujícího několik základních možností, jako je typ používaných měřících jednotek a nastavení

kvality pracovního prostředí. Poslední ikonkou je takzvané *Theather,* které přepne pracovní prostředí přístupné pouze pro prohlížení scény. (Obr. 18)

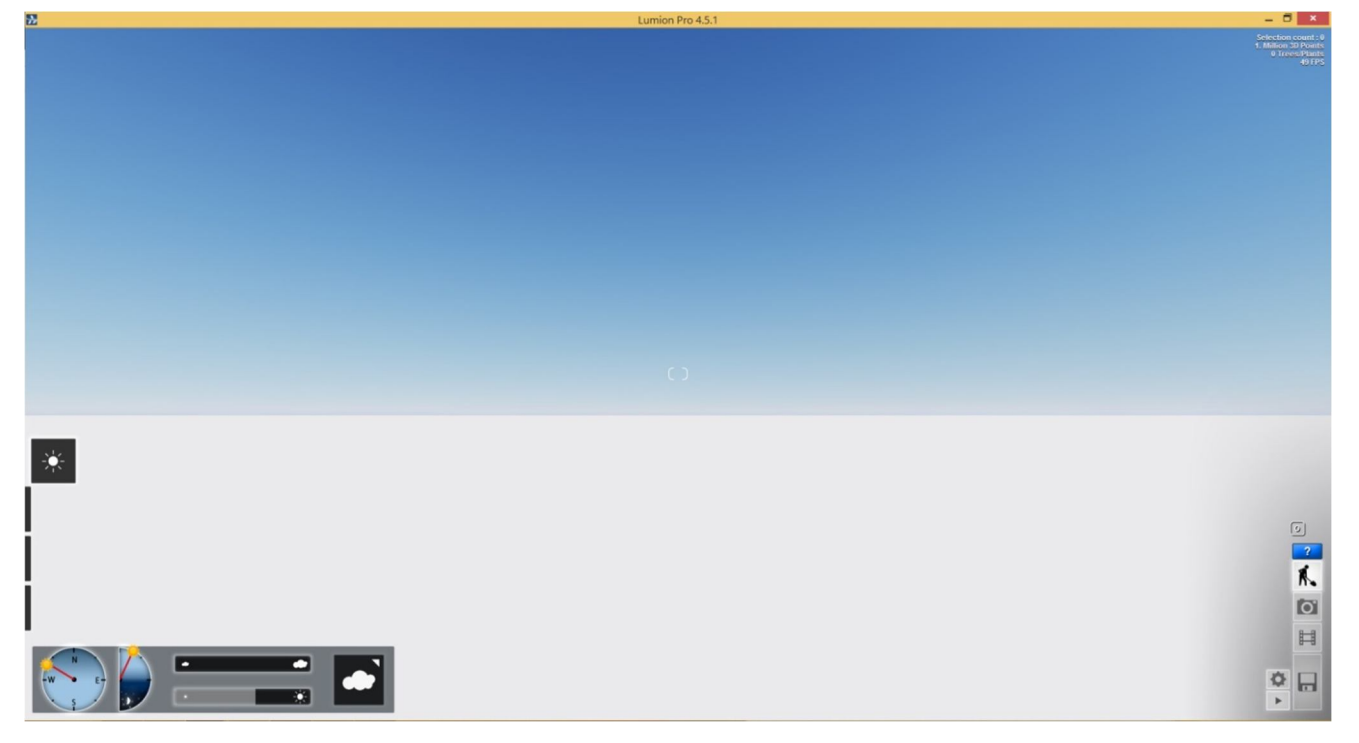

Obr. 18: Pracovní prostředí *White* při spuštění se základním ovládacím panelem umístěným vpravo dole a panelem pro práci se scénou vlevo (program Lumion)

Levý boční panel slouží k práci se scénou, obsahuje nabídky *Weather, Landscape, Import a Objects. Panel Weather* slouží k nastavení intenzity světla, denní doby, polohy severu, typu a intenzity oblačnosti.

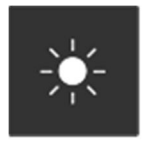

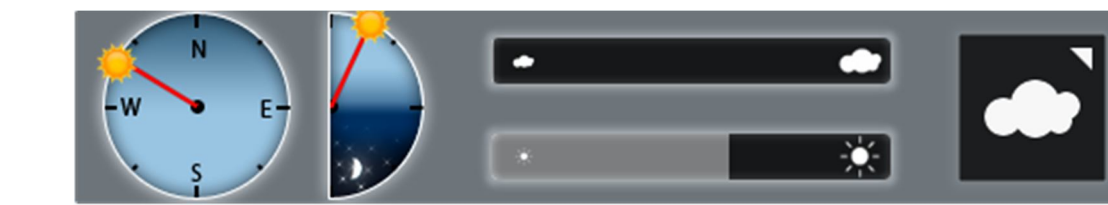

Panel *Landscape* slouží k tvorbě okolního prostředí. Pomocí něj vytváříme terénní modelace, plochy vody a nastavujeme povrchy ploch v modelovacím prostředí. U všech možností je mnoho dalších nastavení rozšiřující možnosti scény. Můžeme vybírat z velkého množství materiálů nebo si nahrát svůj vlastní. Lze také nahrát terén z fotografie a následně jej uložit pro práci v dalších scénách.

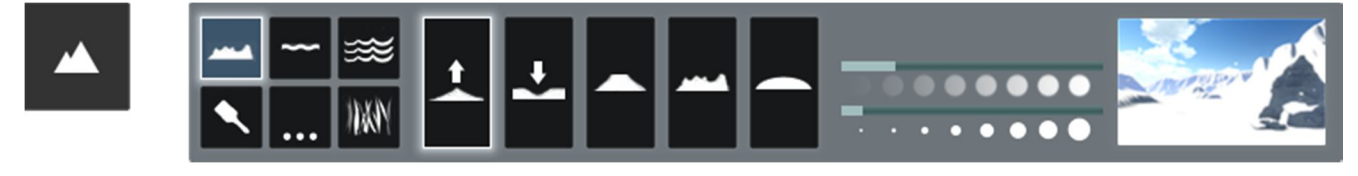

Panel *Import* slouží k vložení 3D modelu do scény, jeho umístění ve výšce a ploše, natočení a nastavení velikosti. Dále obsahuje kontextové menu nabízející pokročilé možnosti výběru, jako je výběr podobných objektů, výběr všech objektů a možnosti transformace objektů. Přes tuto nabídku můžeme například zarovnat objekt k jinému, nastavit rotaci a výšku objektu podle jiného a resetovat nastavení. Důležitá volba je zde nahrazení modelu za jiný přes nabídku *Library.* Této nabídky využijeme, když chceme změnit verzi modelu za nový aktuálnější. Předposlední volba na panelu ve tvaru tužky umožňuje zobrazit umístění souboru v počítači a poslední volba slouží k odstranění objektu.

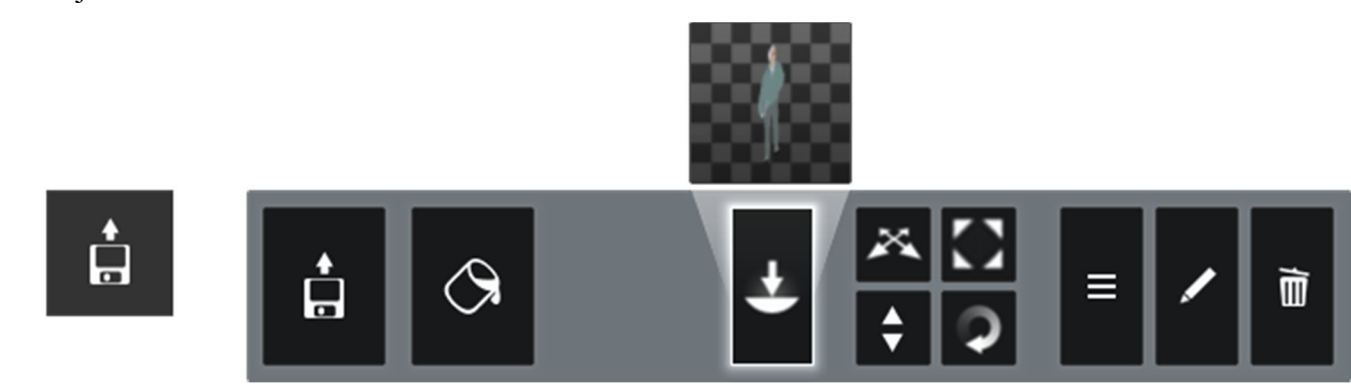

Poslední panel, ale pravděpodobně ten nejdůležitější, panel *Objects,* slouží k vkládání a editaci objektů, které program obsahuje. Vybírat můžeme z rozsáhlých knihoven vegetace, dopravních prostředků, postav lidí a zvířat, nábytku, dekorací, vybavení domácnosti, osvětlení, objektů budov, venkovního mobiliáře a dalších různých prvků. Také zde přidáváme hudbu do animací a speciální efekty. Kontextové menu a další nabídky umožňují stejné nastavení, jak je popsáno výše, u panelu *Import*.

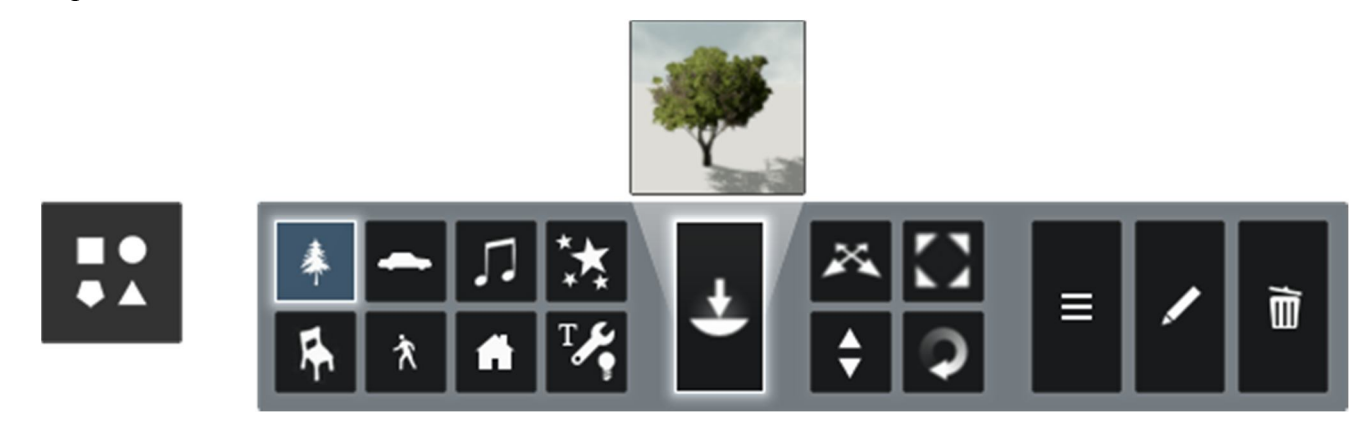

#### **Tvorba výstupů**

Jak již bylo popsáno výše, k tvorbě výstupů v různých formátech slouží nabídka *Photo*. (Obr. 19) Zde si jednoduše navolíme kvalitu výstupu a přidáme různé efekty a filtry. Cestu ke zvolené scéně si můžeme uložit, pro možnost vykreslit stejný pohled v budoucnu. Slouží k tomu kombinace kláves *Ctrl +* číslice *1-10*. Tyto scény jsou vidět na panelu nahoře.

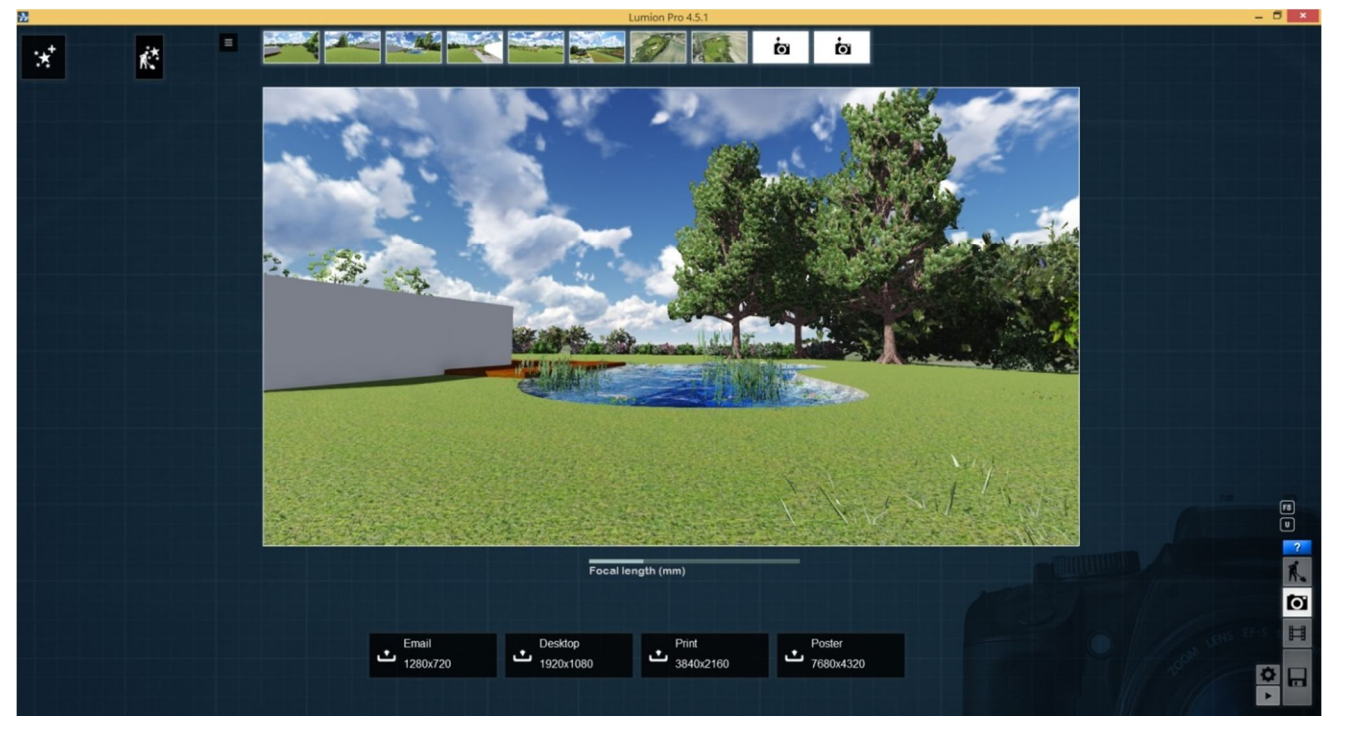

Obr. 19: Pracovní prostředí pro tvorbu 2D výstupů (program Lumion)

Pro tvorbu animací slouží pracovní prostředí *Movie.*(Obr. 20) Jednoduše projíždíme scénou a klikáme na ikonku fotoaparátu. Vytváří se nám tak animace, kterou můžeme dále upravovat a přidávat efekty stejně jako u 2D výstupů. Do animací si také můžeme vložit jiná videa a obrázky z počítače.

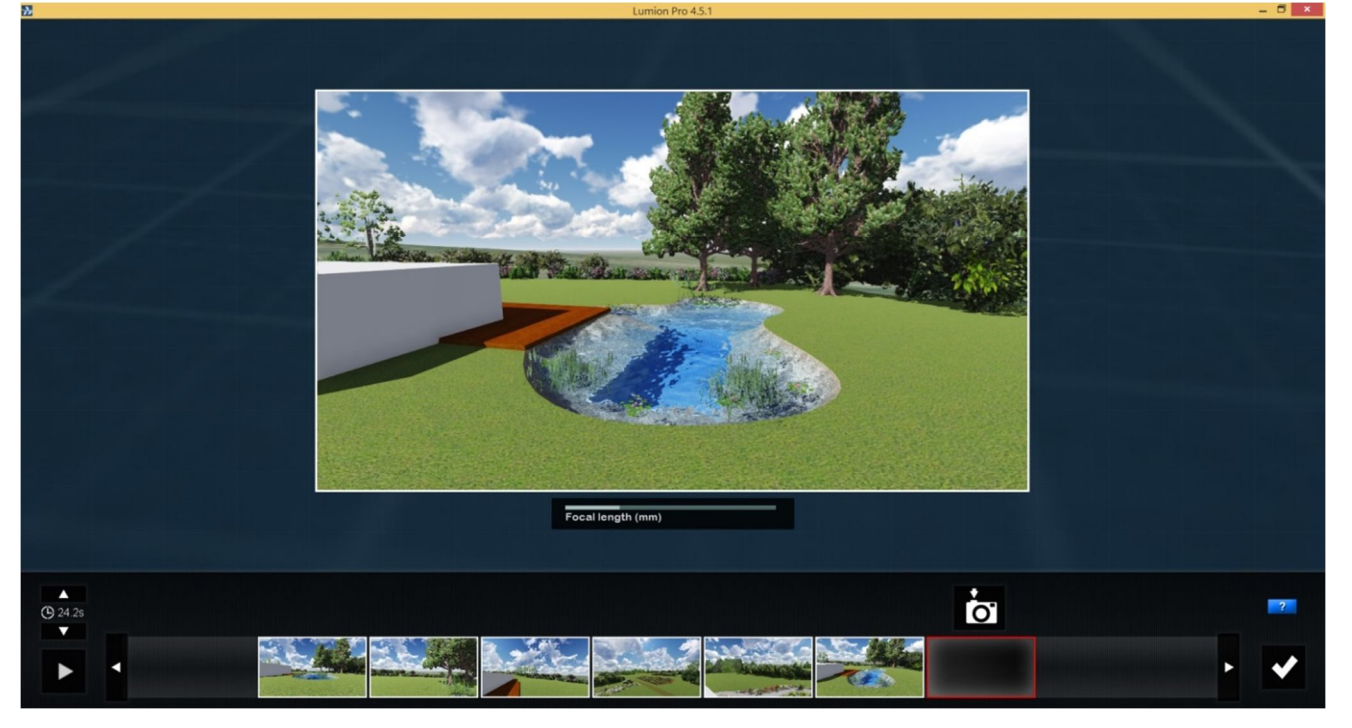

Obr. 20: Pracovní prostředí pro tvorbu animací (program Lumion)

### **4. MATERIÁL A METODY**

### **4.1 Materiály a podklady**

- Územní plán obce Lomnice (JANÍKOVÁ 2005)
- Situace současný stav inženýrských sítí (online 17 [cit. 2015-27-03])
- Dobové pohlednice (archiv Lomnice, soukromá sbírka autora)
- Seznam nemovitých kulturních památek (online 19 [cit. 2015-27-03])
- Letecký snímek Lomnice (online 13 [cit. 2015-27-03])
- Katastrální mapa (OÚ Lomnice)
- Projekt péče o stromy (KOLAŘÍK 2013)
- Architektonicko urbanistická studie úpravy Palackého náměstí v Lomnici (Archiv Lomnice 2006)
- Fotografie řešeného prostoru (autor)

### **4.2 Geodetické zaměření**

Pro tvorbu 3D modelu je nutné mít přesné geodetické zaměření prostoru. Toto zaměření není pro řešené území k dispozici. Pro měření se využije geodetických měřických pomůcek, GPS jednotky a totální stanice.

### **4.3 Historický rozbor**

Pro popsání historického vývoje řešeného území se vypracuje historický rozbor. Rozbor se zaměří na období od druhé poloviny devatenáctého století po nedávnou historii. Zpracuje se historické období druhé poloviny devatenáctého století, přelom devatenáctého století a začátek dvacátého století a dvacáté století. Pro rozbor dále do historie není dostatek informací a dat. Za účelem práce je zvolený časový záběr dostatečný.

Pro vypracování rozboru je využit historických dat, mapových podkladů, fotografií a pohlednic. Tyto informace budou porovnány se současnou situací.

#### **4.4 Zpracování analýz**

Pro zpracování návrhu je nezbytné soustředit dostatek podkladů a kompletních analýz řešeného území. Zpracuje se analýza současného stavu a způsobu využití území, popis nemovitých památek v řešeném prostoru, popis kulturního využití prostoru, prostorová a estetická analýza, funkční analýzy, analýza provozu a dopravy, analýza inženýrských sítí a problémy v řešeném území.

#### **4.5 Inventarizace a hodnocení dřevin**

Inventarizace a hodnocení se provede dle zvolené metodiky. Využita bude zjednodušená tabulka pro zápis hodnocení s těmito taxačními údaji:

**Hodnocení stromů:** pořadové číslo stromu, taxon, výška stromu, šířka koruny, báze koruny, výška nasazení koruny, výčetní tloušťka kmene, vývojové stádium, fyziologická vitalita, biomechanická vitalita, sadovnická hodnota, provozní bezpečnost a případně poznámka.

**Hodnocení keřů:** pořadové číslo keře, taxon, výška keře, šířka keře, pěstební tvar, sadovnická hodnota a případně poznámka.

**Hodnocení skupin keřů:** pořadové číslo skupiny keřů, střední výška, plocha, horizontální zápoj, taxon, procentické zastoupení, výška, sadovnická hodnota, celkový potenciál skupiny keřů a případně poznámka. (ŠIMEK 2013)

#### **4.6 Použitý software a hardware**

#### **Použitý hardware - stolní počítač:**

- procesor: Intel Core i5-4460
- operační paměť: 8GB Ram DDRIII
- grafická karta: MSI NVIDIA N650Ti-2GD5/OC
- pevný disk: systémový Intel SSD 530 Series 120GB OEM + Samsung 1000 GB 5500 ot/min.

Jako zobrazovací zařízení je využit externí monitor od firmy Benq model G2420HD s rozlišením 1920 x 1080 pixelů a Neovo model F-419 s rozlišením 1280x1024.

#### **Použitý software:**

- Operačním systémem: Windows 8 64-bit s aktualizací Windows 8.1 Enterprise. - Pro zpracování textové části práce je využit balík programů Microsoft Office 2010, především programy Microsoft Word 2010 a Microsoft Excel 2010. - Pro zpracování podkladů z geodetického zaměření a následnou tvorbu návrhového řešení je využit program Autocad civil 3D 2015, který umožňuje bezproblémový import dat do dalších programů, především do používaného programu pro 3D modelování SketchUpu verze Pro 2015.

- Program SketchUp k vytvoření základního 3D modelu a přidání textur, z kterého je model importován do programu Lumion 3D verze 4.5.1.

- Pro finální zpracování situace, ale také výstupů analýz a postprodukci perspektivních zobrazení, byl použit program Adobe Photoshop verze CS6.

#### **4.7 Tvorba modelu a grafických výstupů**

Pro zpracování 3D modelu řešeného území se využije program SketchUp verze Pro 2015. Do tohoto programu se importuje podklad z AutoCadu, kde se vymodeluje podrobný model řešeného prostoru. Tento model se importuje do programu Lumion 3D verze 4.5.1, kde také budou vytvořeny finální vizualizace.

### 5. VÝSLEDKY A DISKUZE

#### 5.1 Geodetické zaměření

Zaměření bylo provedeno pomocí geodetických měřických pomůcek a za asistence zkušeného lektora, pana Ing. Tomáše Mikity, Ph.D. z Ústavu hospodářské úpravy lesů a aplikované informatiky Lesnické a dřevařské fakulty Mendelovy univerzity v Brně.

Nejprve se vyměřila síť bodů pomocí GNSS (Globální družicový polohový systém), který za pomocí družic umožňuje autonomní prostorové určování polohy s celosvětovým pokrytím. Tento systém pracuje s daty armády USA (NAVSTAR GPS) a ruského GLONASS. Použitá jednotka GPS nese název Topcon Hiper Pro a skládá se z výtyčky, GPS jednotky a ovládacího zařízení. Ke korekci měření se využilo připojení z mobilního internetu na server stacionární stanice CZEPOST v Brně. Díky této korekci je přesnost měření 3 cm délky a 5 cm nadmořské výšky. Stacionární stanice nesmí být pro účely přesného měření vzdálena více jak 70 km, v daném případě je to cca 30 km vzdušnou čarou.

Nevýhoda měření GPS spočívá v nemožnosti měřit blízko vysokých budov a pod stromy. Proto je nutné tyto chybějící body doměřit pomocí totální stanice. K měření je využito totální stanice Topcon GPT 9003N. Pro uchycení měření se využilo sítě bodů zaměřených pomocí GPS. Celkem bylo naměřeno: 509 bodů (320 bodů pomocí GPS a 209 bodů pomocí totální stanice)

K zpracování dat a tvorbě půdorysného plánu je využito programu Autocad 2015.

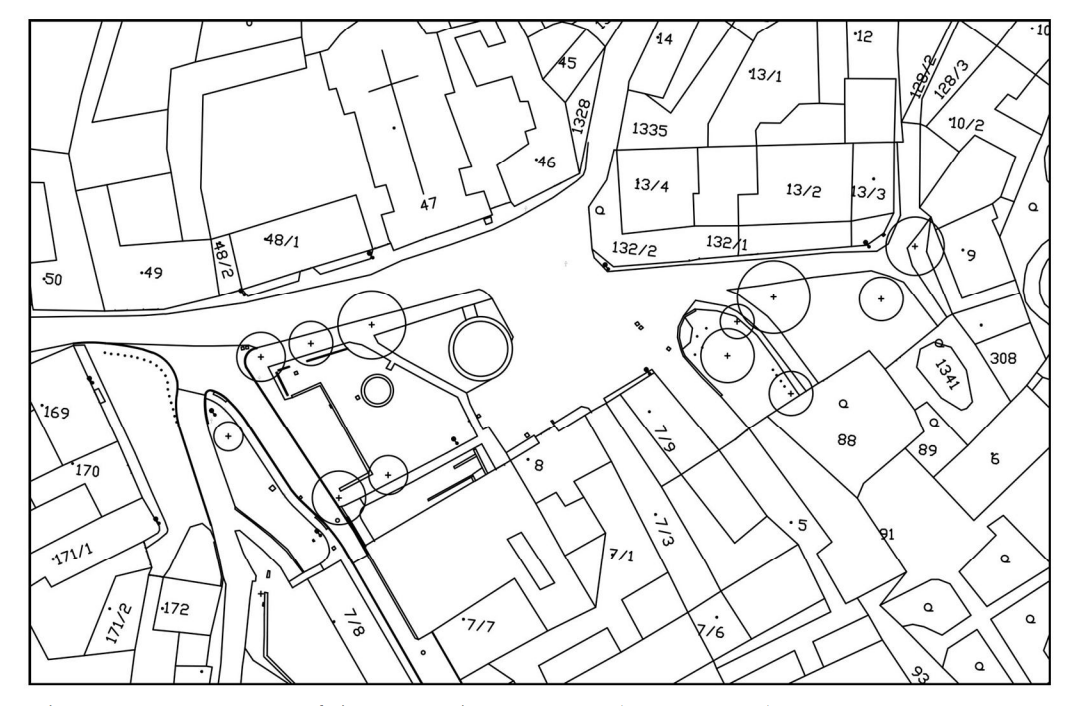

Obr. 21: Zpracovaný půdorysný plán náměstí (autor práce)

#### 5.2 Historický rozbor řešeného prostoru

Pro řešené území se dá dohledat velké množství historických podkladů. K dispozici jsou mimo jiné mapy I., II. a III. vojenského mapování, císařské povinné otisky stabilního katastru a letecké snímky z padesátých let minulého století, pohlednice a dobové fotografie. Pomocí získaným materiálů se rozbor zabývá vnitřním prostorem náměstí a jeho vývojem. Historické fotografie jsou srovnávány se soudobými. Především je důraz kladen na popis postupné proměny od volného prostoru, přes postupnou výsadbu stromů až budování chodníků a roztříštění plochy keři.

#### Období druhé poloviny devatenáctého století

Původní koncept celkového náměstí měl charakter přehledné plochy, téměř bez stromů a jiné vegetace (Obr. 22). Ideálně tak sloužil svému účelu, shromažďování lidí a konání výročních trhů. Prostor ohraničený fasádami domů doplňoval morový sloup a kašna. Jedinou vegetací na náměstí byla skupina topolů (Populus nigra var. italica), které uvozovaly cestu k zámku v horní části náměstí a skupina keřů na druhé straně cesty, pravděpodobně okrasných druhů (Obr. 23). Do náměstí také vstupovala vegetace přiléhajících domů, z nichž dominovala farní zahrádka mající okrasný charakter. U ostatních domů byli tyto zahrádky užitkového charakteru. Na fotografii můžeme také vidět že povrch nebyl vydlážděný, pouze zpevněný kameny v místech největšího provozu (Obr. 24).

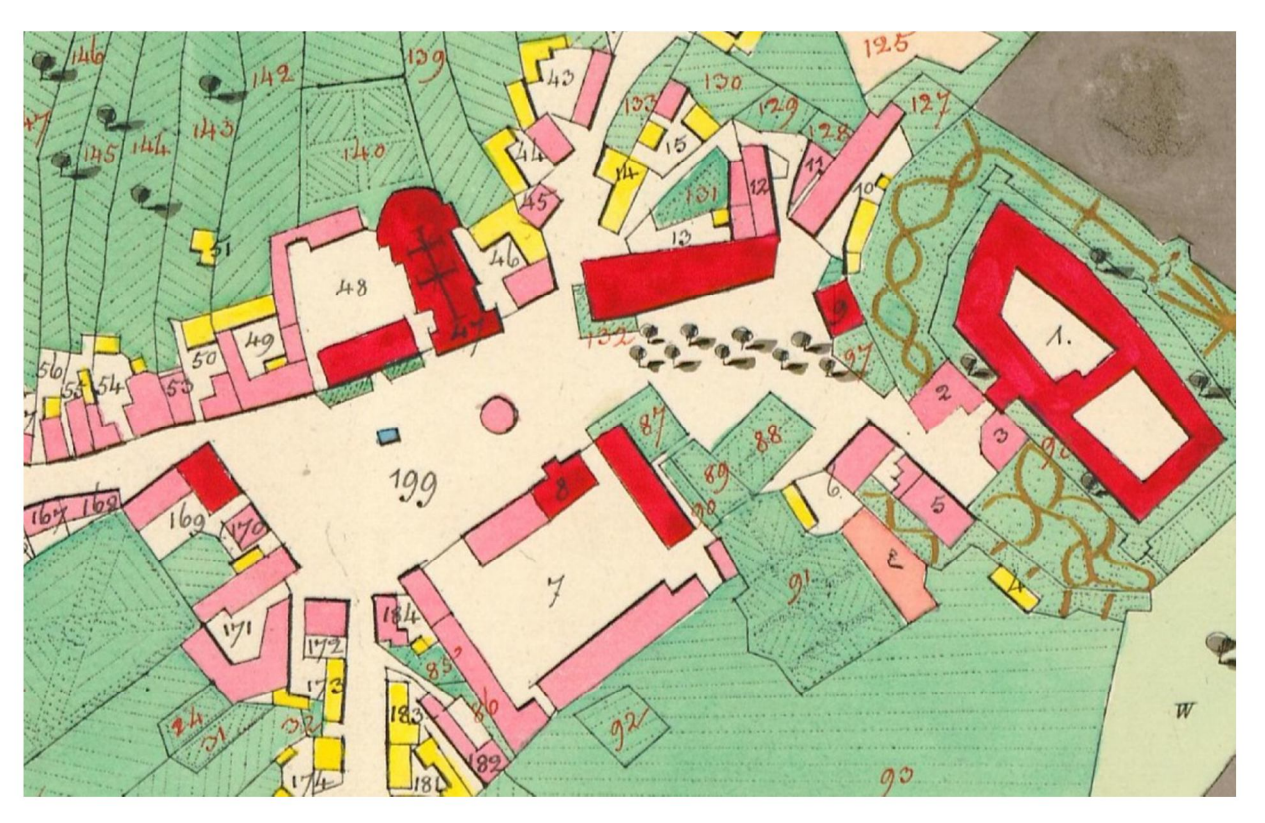

Obr. 22: Mapa císařského otisku stabilního katastru (1837–1843) (online 13 [cit. 2015-27-03])

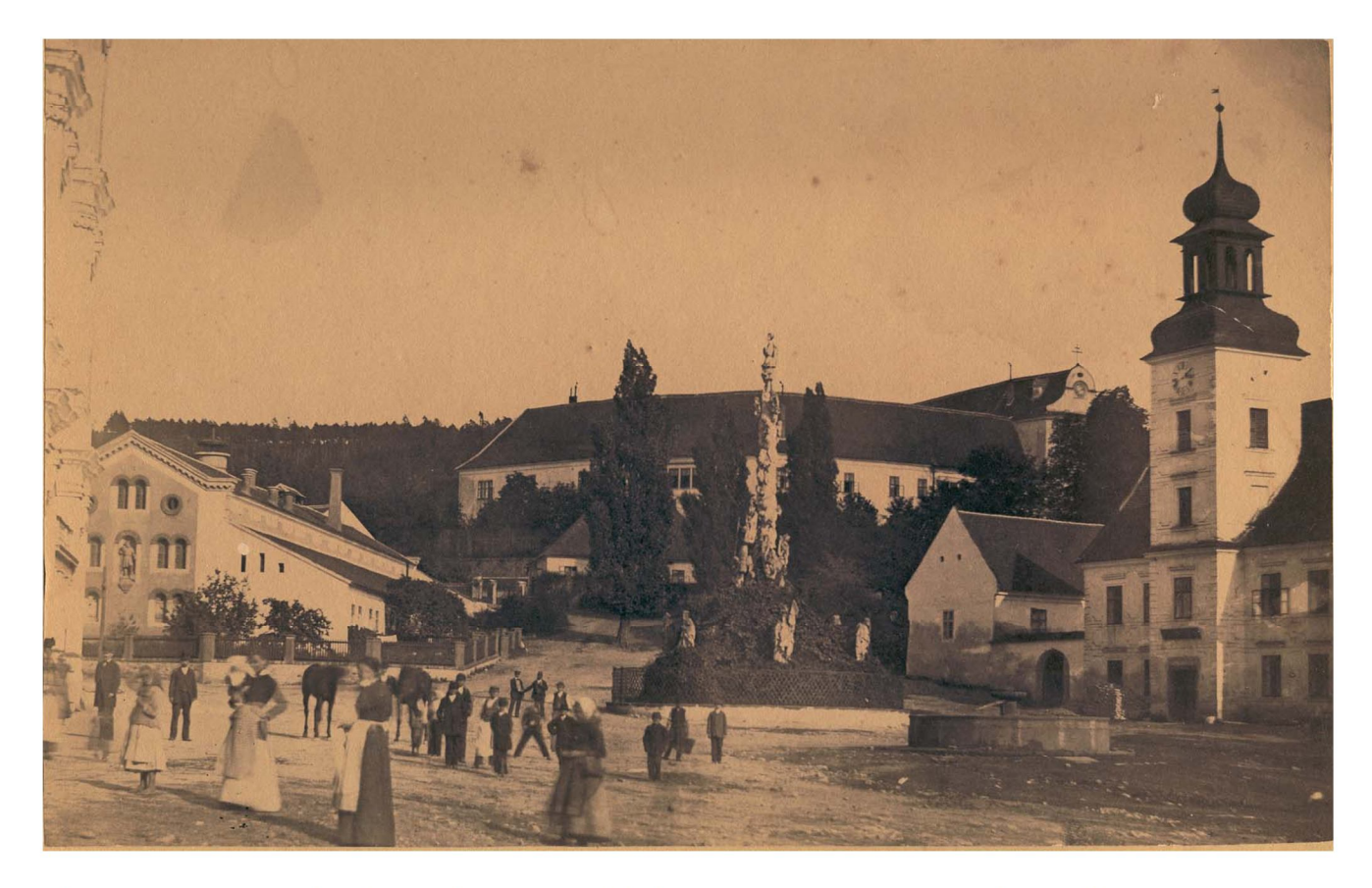

Obr. 23: Dobová pohlednice z roku 1899. Pohled na náměstí směrem k zámku (archiv Lomnice)

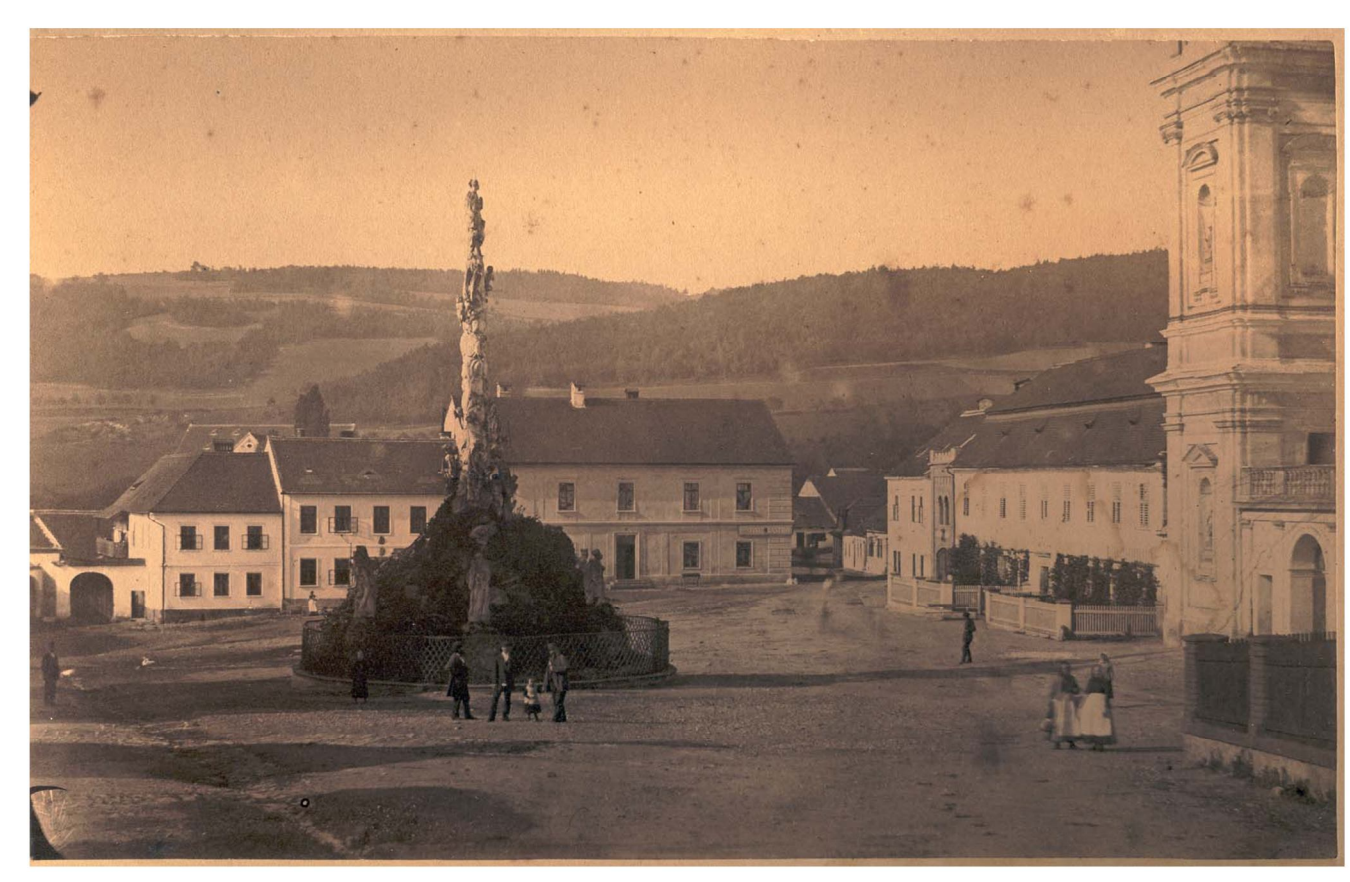

Obr. 24: Dobová pohlednice z roku 1899. Pohled z horní části náměstí (archiv Lomnice)

### Přelom devatenáctého století a začátek dvacátého století

Na přelomu devatenáctého a dvacátého stolení se začal obraz náměstí postupně měnit. Došlo k odstranění topolů a redukci keřů uvozujících cestu k zámku. Byla provedena poměrně značná výsadba stromů v hlavním parteru náměstí. Z dobových pohlednic a fotografií lze odhadovat více jak 13 stromů ve spodní části náměstí a 7 stromů v horní části náměstí. Byly zde vysazeny jírovce (Aesculus hippocastanum) a lípy (Tilia cordata). Tyto stromy se z části dochovaly až do současnosti a dnes jsou ve velké většině ve špatném zdravotním stavu.

### Dvacáté století

V meziválečném období činností okrašlovacího spolku začala snaha o předělání prostoru. K tomu se přidal rozvoj automobilové dopravy a nutnost vybudovat zpevněné komunikace. Náměstí se tak rozdělilo na silnice, chodníky a plochy zeleně.

Postupně zde byly na volných plochách vysazovány keře (Obr. 25). Z historických fotografií lze poznat výsadby růží a tisů. Skupiny tisů jsou zde do současnosti. Tyto výsadby byly obchnány nízkým plotem, pro uchránění před ušlapáním. Některé výsadby narušily přirozené pěší tahy, které můžeme vidět na pohlednici z první poloviny dvacátého století.

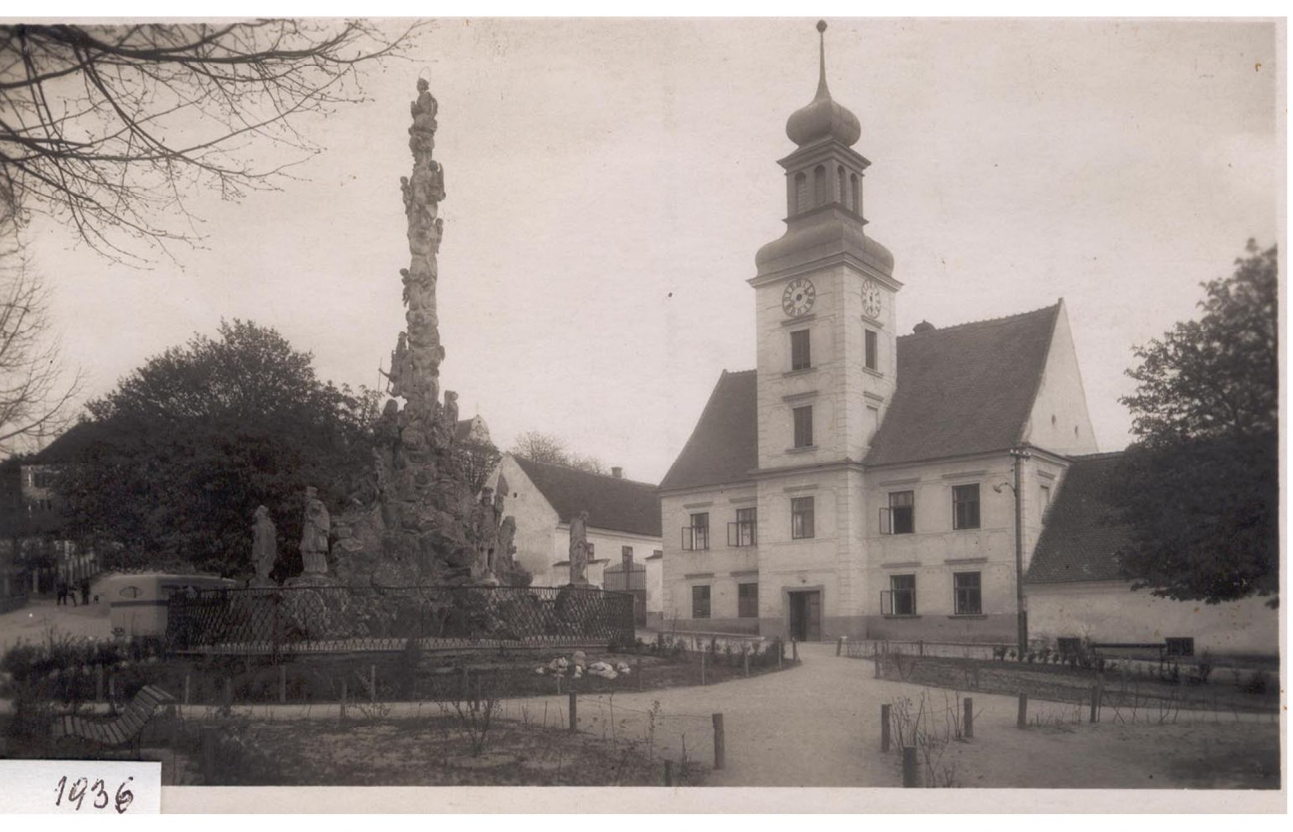

Obr. 25: Fotografie po výsadbě keřů a vytvoření ohraničených ploch z roku 1936 (archiv Lomnice)

Tyto výsadby začaly přerůstat. Na historických fotografiích některé keře dosahují několikametrové výšky a zakrývají tak z velké části pohledy na radnici a morový sloup (Obr. 26, Obr. 27). Zajímavostí je, že v poválečném období byl před nákupním centrem umístěn dokonce kolotoč, který se dochoval pouze na fotografii (Obr. 28). Postupně se také měnily povrchy chodníků a jejich trasy Lze říci, že původní kompozice z meziválečného období prošla do dnešní doby postupným vývojem, ale její stopy lze číst dodnes.

### **5.3 Analýzy řešeného území**

#### **5.3.1 Současný stav a způsob využití území**

Palackého náměstí je správním a kulturně společenským centrem mikroregionu Lomnicko. Je také centrem městské památkové zóny, vyhlášené Ministerstvem kultury 20.11.1990. Část náměstí je zatravněná se vzrostlými stromy a keři, část slouží převážně pro parkování aut. V přilehlých budovách se nachází nákupní středisko, dům služeb, restaurace, kostel Navštívení Panny Marie s farou, lékárna, ordinace praktických lékařů, radnice a informační středisko. Bezprostředně s náměstím sousedí autobusový dopravní terminál, k němuž je přístup právě pouze z náměstí. V samotném prostoru náměstí je umístěn morový sloup, pomník obětem světových válek a kašna.

Základní charakteristické znaky jsou dány historickým vývojem náměstí a konfigurací terénu. Současný stav lze charakterizovat především špatným stavem zpevněných ploch, neorganizovaností parkování, nepřehledností prostoru, spoustou provozních bariér a nevyhovující zelení. Tento stav nedovoluje, aby náměstí plnilo požadované funkce v potřebném rozsahu a kvalitě (PŘÍLOHA - MAPA SOUČASNÉHO STAVU).

#### **5.3.2 Nemovité památky v řešeném prostoru**

V prostoru se nachází celá řada nemovitých památek zapsaných na seznamu národního památkového ústavu. Tyto památky si zaslouží zcela jistě svoji pozornost. Z velké části jsou ve velmi dobrém stavu, díky přístupu a péči vedení městyse Lomnice a farnosti Lomnice, která se stará o správu kostela.

#### **Seznam památek v řešeném prostoru:**

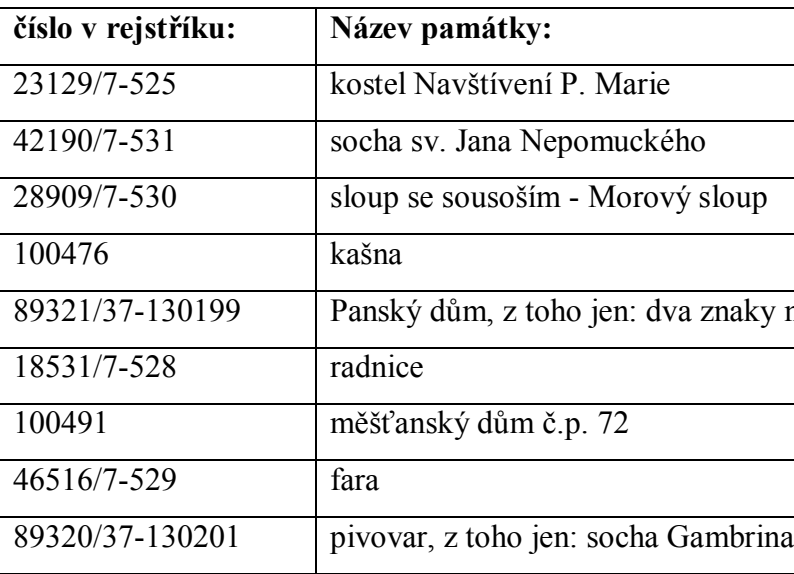

aky nad hlavním vchodem

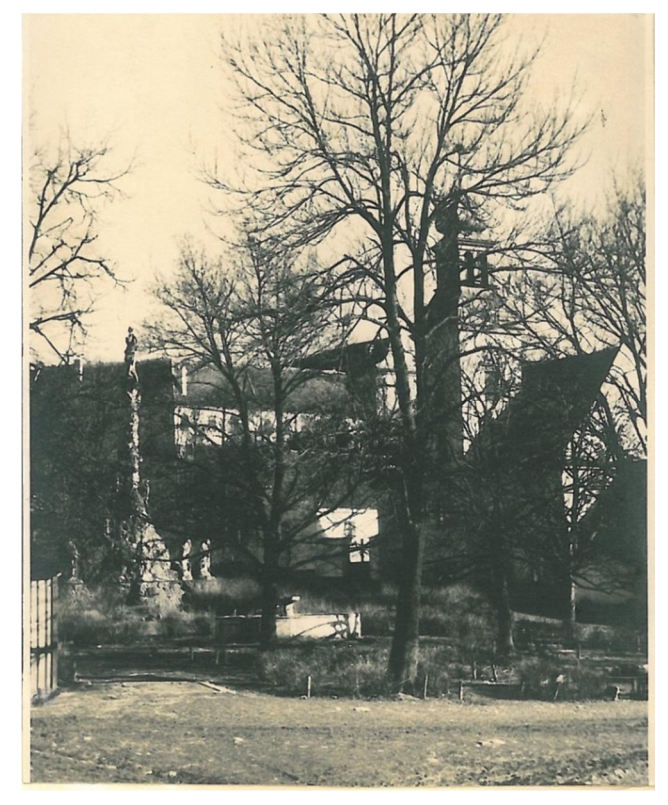

Obr. 26: Fotografie z roku 1946 (archiv Lomnice) Obr. 27: Fotografie morového sloupu 1964

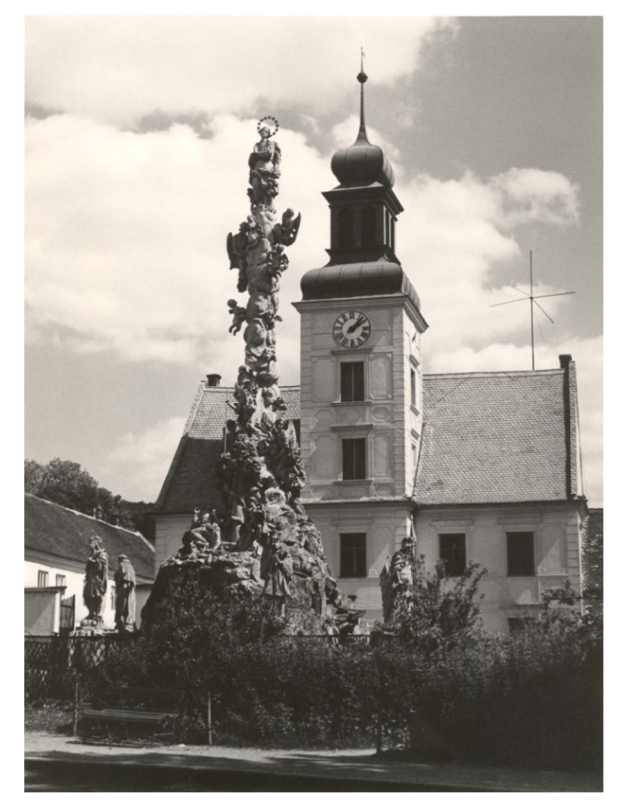

(archiv Lomnice)

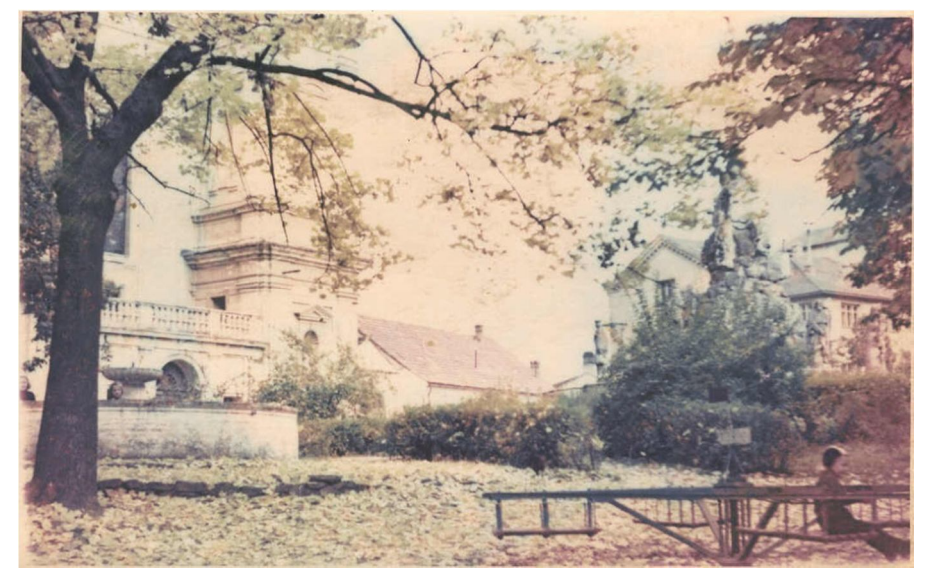

Obr. 28: Fotografie s kolotočem, který stával u spodního vstupu do nákupního centra. V pozadí můžeme vidět kašnu, kostel a morový sloup (archiv Lomnice)

#### **5.3.3 Kultura**

K Lomnici se váže spousta tradic a zvyklostí. Funguje zde několik kulturních spolků a sdružení. Každý rok se zde koná velké množství kulturních událostí, z nichž mnoho je spjato s řešeným prostorem náměstí. Za zmínku stojí například tradiční krojované hody, hrané divadlo Živý betlém, Silvestrovský ohňostroj, rozsvěcování vánočního stromu, přehlídka elegance historických vozidel a další kulturní akce.

Prostor je také nezbytně spjat s funkcí kostela, kde se konají pravidelné mše svaté, dále pak svatby a pohřby. Za tímto účelem se sjíždí do Lomnice mnoho obyvatel okolních vesnic a vždy po skončení bohoslužby se setkávají před kostelem. Proto je nezbytné před kostelem vytvořit dostatečně velký prostor pro tento účel.

#### **5.3.4 Prostorová a estetická analýza**

Náměstí dokonale odráží podobu typického maloměsta. Malebné domky vyplňují mezery mezi dominantními stavbami celého městyse. Největší dominantou řešeného území je kostel Navštívení Panny Marie. Kostel také dodává náměstí další, duchovní rozměr. Ze stejného období je i druhá nejvýznamnější dominanta náměstí radnice, která stojí naproti kostelu. Uprostřed, mezi těmito budovami, kde se naproti sobě střetává vliv náboženský a světský, stojí monumentální morový sloup. Tento sloup je jakýsi středobod celého náměstí. Je vhodný jako orientační bod, místo pro schůzku nebo pro větší propojení se s minulostí. Tyto nejvýznamnější stavby doplňují okolní historické budovy a společně tak formují celé náměstí, dávají mu styl, historickou hodnotu a jedinečnost. Jsou to především budova pivovaru, fara a historická požární zbrojnice. Zbylý prostor okolo náměstí je vyplněn obyčejnými maloměstskými domy, nijak zvlášť prostor nenarušujícími. Jedinou, výrazněji negativně esteticky působící stavbou, je obchodní dům vedle radnice. Částečně je ale zahlouben pod terén a tak nijak zvlášť nevyčnívá. Náměstí samo o sobě působí nesmírně klidným dojmem, prodchnuté historií a nenechává se pohltit moderní dobou. (Obr. 29)

#### **5***.***3.5 Funkční analýza**

Velká část náměstí slouží dopravním účelům a parkování. Zeleň je v současné době spíše bariérou a tyto plochy tak tvoří velkou nevyužívanou plochu. Funkci náměstí tak plní především chodníky a předprostory budov, jejichž plocha je poměrně malá. Do této funkce můžeme také částečně počítat plochy parkování, především před radnicí, které jsou využity při kulturních akcích. (Obr. 30)

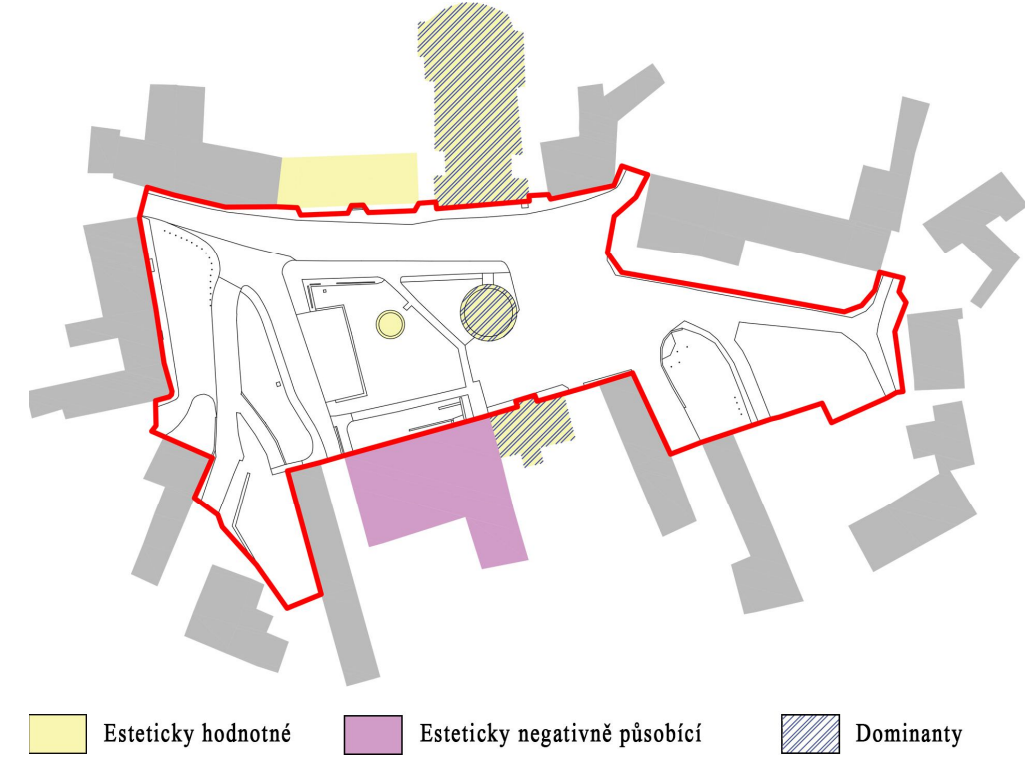

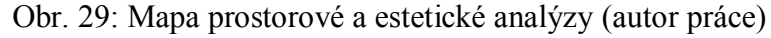

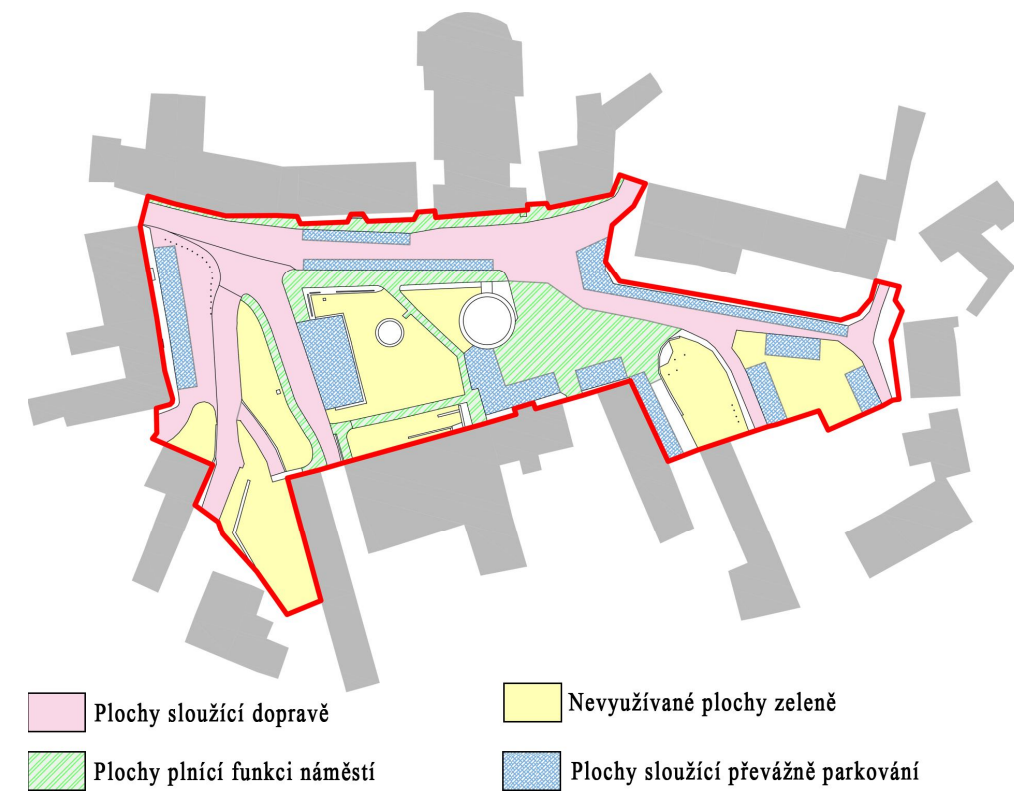

Obr. 30: Mapa funkční analýzy (autor práce)

- 
- 

#### **5.3.6 Provoz a doprava**

Pro zpracování analýzy dopravy bylo provedeno několikadenní nárazové i cílené terénní šetření v řešeném prostoru. Výsledky byly následně zpracovány do mapy a doloženy fotografiemi. Intenzita dopravy se proměňuje především v rámci denní doby a během týdne. Platí, že největší provoz je v časech 6:30-7:30 a 15:30-16:30 v pracovních dnech. Naopak nejvíce parkovacích míst je potřeba v neděli v čase 9:00-11:00.

Náměstí Palackého je významným dopravním uzlem v Lomnici. Přes náměstí vede vedlejší silnice na Blansko, z ulice Tišnovská do ulice Pod Starou farou. Z náměstí odbočuje méně frekventovaná silnice do ulice Poštovská směrem do zástavby rodinných domů. Důležitým aspektem je vedoucí trasa frekventované hromadné autobusové dopravy. Denně zde odjíždí desítky spojů pravidelné autobusové linky do směrů na Blansko, Doubravník, Tišnov, Lysice a Brumov. Autobusový a automobilový provoz doplňuje velký pěší provoz. Intenzita pěšího provozu je spojená s funkcí náměstí a okolních budov. Především pak pěší tahy k radnici, zámku, obchodnímu domu a od autobusového terminálu.

V místech setkání provozu dochází ke střetům. Je tedy nezbytné zajistit takové podmínky, aby se tento střet minimalizoval a umožnil především chodcům bezproblémový provoz.

S automobilovým provozem bezprostředně souvisí parkování. Velká část náměstí slouží převážně tomuto účelu. Současná kapacita parkování je 72, nárazově až 86 parkovacích míst. Tento nárazový stav je spojen především s dojížděním věřících do kostela a kulturními akcemi (PŘÍLOHA - MAPA ANALÝZY DOPRAVY).

#### **5.3.7 Inženýrské sítě**

K vypracování mapy technických sítí bylo využito podkladů dostupných na mapovém portálu Lomnice a podkladů od městyse Lomnice. Do výsledné mapy, viz přílohy: Inženýrské sítě, byly zakresleny: vodovod, plynovod, kanalizace, veřejné osvětlení a rozhlas. Elektrické vedení je vedeno v souběhu s vedením veřejného osvětlení a zvlášť zakresleno nebylo.

Z analýzy vyplývají případná omezení pro navrhované řešení. Především pro terénní úpravy a výsadbu dřevin. Z tohoto pohledu je problematické místo u obchodního domu. Stávající osvětlení bude v návrhu respektováno, případně doplněno (PŘÍLOHA - MAPA INŽENÝRSKÝCH SÍTÍ).

#### **5.3.8 Problémy v řešeném území**

Současný nevyhovující stav lze vystihnout v několika bodech: - keřové skupiny a informační tabule tvoří pohledové i provozní bariéry

- cesty nerespektují přirození pěší tahy
- špatný stav povrchů a ploch
- hlavní funkce prostoru slouží především parkování
- malý shromažďovací prostor před kostelem
- zarostlý průhled na zámek
- lidé se zde nepotkávají, nemají k tomu dostatek vhodného prostoru
- restaurace a cukrárna nekomunikují s prostorem, chybí venkovní zahrádka před hospodou a cukrárnou
- nedefinované funkce prostorů
- nevyužívané plochy

#### **5.3.9 Inventarizace a hodnocení dřevin**

Celkem bylo hodnoceno 25 stromů, 9 keřů a 8 skupin keřů. Dřeviny můžeme rozdělit do třech hlavních skupin. Skupinu dřevin vysazených, dle doložených fotografií, na přelomu 19. století, skupinu nové výsadby a keřové výsadby. Stromy z první skupiny tvoří staré mohutné jírovce (*Aesculus hippocastanum*) a lípy (*Tilia cordata).* Tyto stromy jsou především díky špatným podmínkám ve špatném zdravotním stavu. Mají horší vitality porovnání v se stejně starými stromy a mnohé jsou postiženy houbovými onemocněními a chybným větvením. Také v historii prošly mnohými zásahy do kořenového systému, spojenými s přeměnou náměstí z volné nevydlážděné plochy do dnešní podoby. Pro návrh, z hlediska plánované funkčnosti nové podoby prostoru náměstí po desítky let, jsou tyto dřeviny neperspektivní.

Skupina novodobé výsadby je tvořena dřevinami za domem služeb, smrkem pichlavým (*Picea pungens*) sloužícím jako vánoční strom ve východní části a mladou lípou (*Tilia cordata*) v severozápadní části náměstí. Tato výsadba je perspektivní a v dobrém zdravotním stavu.

Skupiny výsadeb keřů jsou z velké části v dobrém zdravotním stavu, avšak často přerostlé, bránící pohledům v rámci náměstí. Pro novou podobu náměstí, odstraňující pohledové a provozní bariéry jsou tyto výsadby nevhodné (PŘÍLOHA - MAPA INVENTARIZACE A HODNOCENÍ DŘEVIN, TABULKY A METODIKA INVENTARIZACE A HODNOCENÍ DŘEVIN).

#### **5.4 Návrh řešení**

#### **5.4.1 Koncept řešení**

Cílem návrhu je vytvořit jednotný, ucelený veřejný prostor odpovídající maloměstu. Důraz je kladen na sjednocení ploch, provázanost a ucelenost návrhu při jasně definovaných funkcích prostoru. Toto se projevuje už při vstupu do prostoru (PŘÍLOHY – PERPEKTIVNÍ ZOBRAZENÍ 1-4). Prostor je pomyslně rozdělen do několika vzájemně provázaných segmentů s různými funkcemi. Celkové řešení je v přílohách (PŘÍLOHY - NÁVRH SITUACE, PODÉLNÝ ŘEZOPOHLED, AXONOMETRIE 1-4 ).

Centrum náměstí tvoří formální plocha s kašnou a Morovým sloupem, který je situován v ose mezi kostelem Navštívení Panny Marie a radnicí (PŘÍLOHA - PERPEKTIVNÍ ZOBRAZENÍ 5-6). Tato plocha má nejvíce reprezentativní charakter. Kašna slouží jako středový bod náměstí, pro orientaci a setkávání. Celý prostor je utvářen rastrem stromů, což dává místu řád a zároveň vytváří příjemné prostředí pro lidi. Kompozice je doplněna mobiliářem a má ambici stát se vyhledávaným místem relaxace. Silnice vedoucí před kostelem bude odsunuta dál od kostela souběžně s farou, kde vznikne několik parkovacích míst. Posunutím silnice vznikne před kostelem volný prostor pro možnost setkávání věřících po nedělních bohoslužbách (PŘÍLOHA - PERPEKTIVNÍ ZOBRAZENÍ 7). Současný prostor pro stánkový prodej je zvětšen, srovnán a volně pomocí stupňů navázán na celé náměstí (PŘÍLOHA - PERPEKTIVNÍ ZOBRAZENÍ 8). V dolní části náměstí, navazující na plochu pro stánkový prodej, bude ponechána výsadba za domem služeb a smrk (*Picea pungens*) sloužící jako vánoční strom. Při vstupu do náměstí z ulice Poštovská jsou navrženy schody pro jasný nástup do prostoru. V této části náměstí také vzniknou dvě zahrádky, pro cukrárnu a restauraci (PŘÍLOHA - PERPEKTIVNÍ ZOBRAZENÍ 9). Návštěvníci tak dostanou možnost žít v prostoru náměstí a čerpat jeho atmosféru. Socha nohou Járy Cimrmana bude přesunuta do prostoru před obchodní dům a stane se dominantou tohoto prostoru. Do tohoto prostou, přímo k východnímu vstupu do obchodu, budou přesunuty informační tabule obce a místních spolků, obyvatelé i návštěvníci tak mají možnost dozvědět se nové informace přímo při cestě za nákupy (PŘÍLOHA PERPEKTIVNÍ ZOBRAZENÍ 10). Současně informace pro turisty jsou přesunuty do prostoru autobusového terminálu. Prostor před radnicí bude srovnán a rovná část bude posunuta několik metrů západně. Vznikne tak větší prostor pro kulturní vyžití. Terénní nerovnost bude upravena pomocí dvou sedacích stupňů, které budou při běžným provozu náměstí sloužit pro oddělení míst pro parkování, při kulturních akcích jako tribuna (PŘÍLOHA PERPEKTIVNÍ ZOBRAZENÍ 11). Horní část náměstí je svažitým územím mezi bývalým pivovarem, rodinnými domy a zámeckým parkem. Slouží převážně parkování a má většinou

parkovou úpravu. Stávající památník obětem druhé světové války je respektován. Dostává novou reprezentativnější formu (PŘÍLOHA PERPEKTIVNÍ ZOBRAZENÍ 12).

#### **5.4.2 Komunikace, povrchy, doprava**

Stávající dopravní trasy jsou v návrhu respektovány. Je pracováno především s pěšími tahy chodců. Ty jsou navrženy tak, aby respektovaly jejich přirozené vedení a vznikl tak prostor bez překážek a bariér. Náměstí by mělo sloužit především chodcům, proto je celý prostor pojat, tak že chodec má přednost. Úroveň komunikací pro auta bude ve stejné výšce s chodníky pro pěší a bude rozlišena pouze texturou a typem dlažby. Celý prostor náměstí je tak bezbariérový.

Materiálové a tvarové řešení dlažby podporuje historickou podstatu náměstí. Dlažba náměstí je sjednocena materiálem, kterým je žula. Hlavní část náměstí kolem kašny je z velkoformátových desek, pro pohodlnou chůzi. Texturou v půdoryse jsou zdůrazněny stavby kašny a Morového sloupu pomocí dynamizování tmavé dlažby. Povrchy cest pro automobily a pro parkování jsou vytvořeny z žulové kostky 10x10 cm. Chodníky mimo hlavní trasu jsou provedeny z žulové mozaiky.

#### **5.4.3 Vegetace**

Původní koncept celkového náměstí měl charakter přehledné plochy, nevydlážděné, bez stromů a jiné vegetace. Návrh se částečně vrací k této myšlence, odstraňuje keře, které tvořily bariéry pohybu a vytvářely nepříjemná zákoutí. Vegetace zvýší přívětivost prostoru, roztrhá plochy dlažby. V centrální části bude vysazeno 12 nových stromů, které vytvoří příjemné prostředí pro odpočinek a trávení času. Vybrán je odolný druh lípy (*Tilia cordata* 'Rancho'), méně vzrůstný s vysoko nasazenou korunou. Jedinou výsadbou keřů tvoří metr vysoký živý plůtek z buxusu před radnicí a u vstupu do obchodního domu. Podtrhne tak reprezentativní tohoto prostoru. Nové výsadby nebudou náročné na náklady za údržbu.

#### **5.5 Tvorba modelu a grafických výstupů**

Při tvorbě modelu náměstí se jako nejnáročnější, především na čas zpracování, ukázalo být modelování terénu, který je velmi svažitý směrem na severozápad. Problém je řešen za pomoci přesného geodetického zaměření stávající situace ve formě půdorysného plánu s výškami ve formátu *.dwg*. Od stávajícího terénu se odvíjí modelování navrhovaného řešení. Pro modelaci terénu se použije funkce *Sandbox*. Z vymodelovaného současného terénu se také vytvoří vrstevnice, které se importují ze SketchUp pomocí funkce export 2D grafiky ve formátu .dwg do programu Autocad a následně zanesou do půdorysných plánů.

Pro vytvoření co nejreálnějšího působení kompozice se modelují okolní budovy s největší možnou přesností. Toto přesné modelování umožní již výše zmiňované přesné zaměření a detailní fotodokumentace. Celý model pak dotvoří realistické textury získané z fotografií řešeného prostoru. Tyto textury jsou tvořeny pomocí programu Photoshop. Složité objekty pro modelaci, jako morový sloup nebo sochy, jsou vloženy pouze jako komponenty, obrázky ve formátu *.png*. Díky tomu se získá realistické provedení.

Celý model se dotvoří pomocí knihoven vegetace, efektů, lidí a aut v programu Lumion 3D, z kterého se přímo rendrují výsledné vizualizace.

Na používané počítačové sestavě pracovaly všechny programy bez problémů a to i při kombinaci více programů spuštěných současně. Výsledný 3D model ze Sketchup obsahuje:

- Hrany: 463 038

- Plochy: 212716
- Komponenty: 314
- Skupiny: 320
- Vrstvy: 32
- Materiály: 228

Celková doba práce na modelu ve SketchUp: cca. 40 hodin.

Celková doba práce na vizualizacích v Lumion 3D: cca 10 hodin.

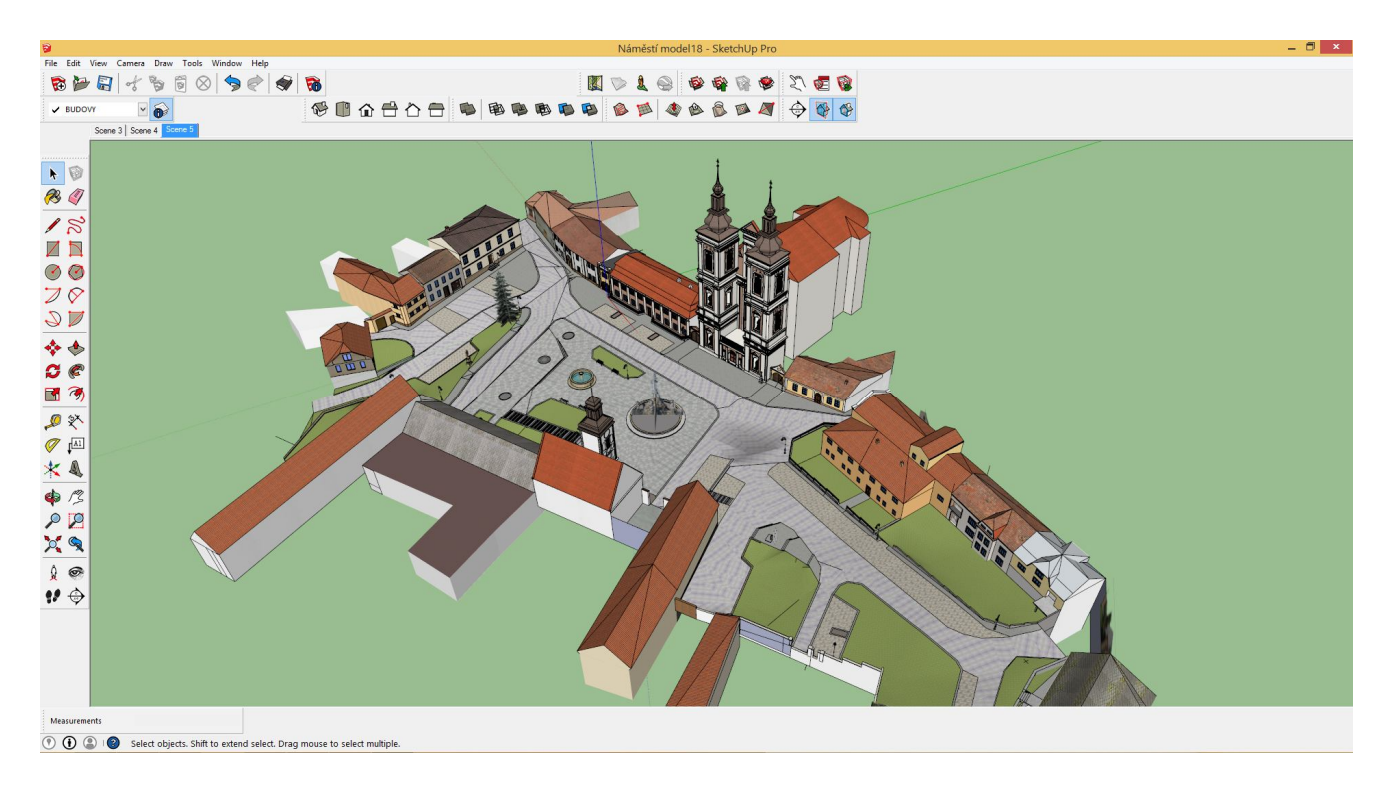

Obr. 31: Uživatelské prostředí SketchUp s modelem náměstí (autor práce)

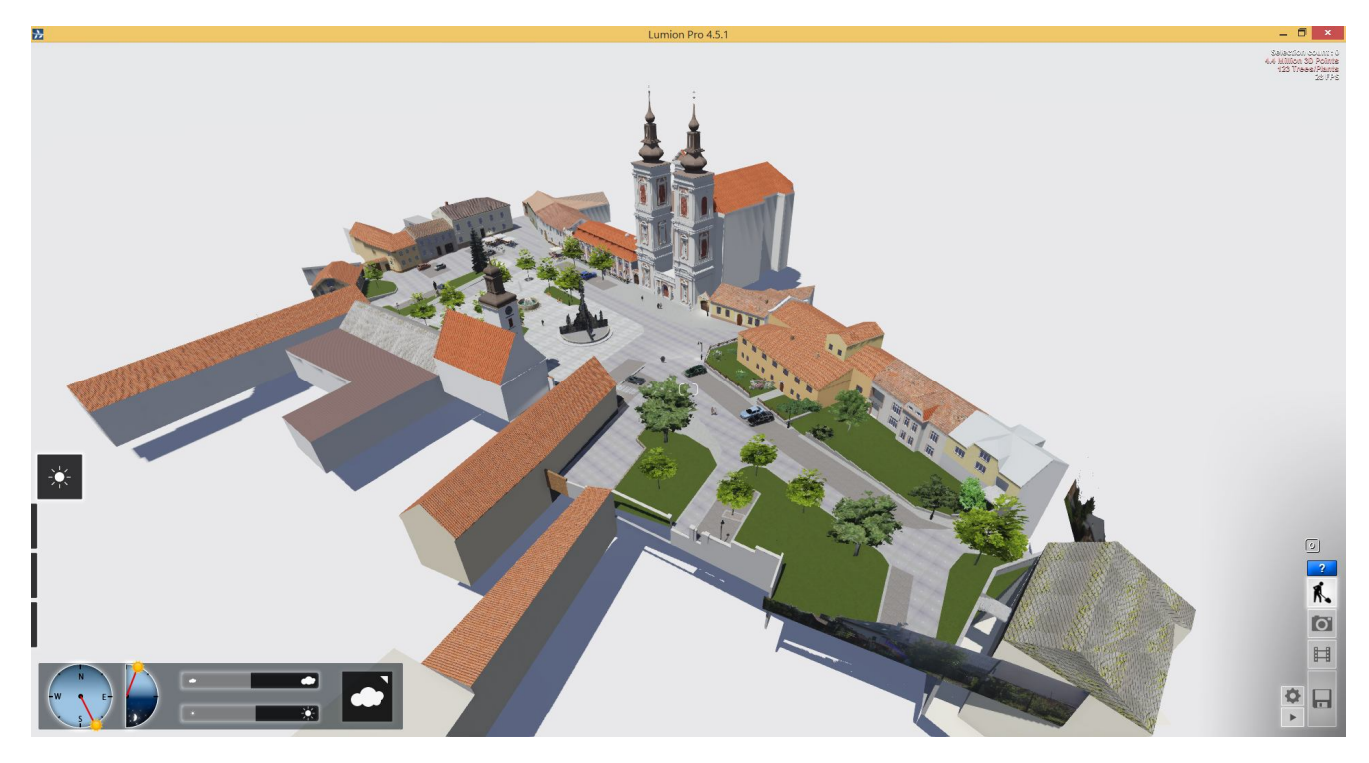

Obr. 32: Uživatelské prostředí Lumion 3D s modelem náměstí (autor práce)

### **6. ZÁVĚR**

Cílem této bakalářské práce je soustředění podkladů a vypracování kompletních analýz v modelovém území, náměstí Palackého v Lomnici u Tišnova. V literární rešerši jsou zpracovány údaje o řešeném území, historii území, přírodních podmínkách a příklady podobných řešení jinde. Součástí práce je také provedené geodetického zaměření, což posloužilo jako velmi dobrý podklad pro další práci.

Na základě těchto analýz a podkladů je vypracováno navrhované řešení. Řešení si klade za cíl vytvořit ucelený veřejný prostor odpovídající charakteru maloměsta. Důraz je kladen na sjednocení ploch, provázanost a ucelenost návrhu při jasně definovaných funkcích prostoru. Především přináší řešení volného prostoru, s možnostmi různých využití a důrazem na historickou podstatu náměstí. Snahou je nechat celý prostor co nejvíce otevřený, přehledný, bezbariérový, přizpůsobený lidem, kteří zde budou pobývat. K tomuto účelu zde jsou navrženy také dvě venkovní předzahrádky, stávající restaurace a cukrárny. Bariéry ve stávajícím prostoru, informační tabule, jsou vhodně přesunuty k obchodnímu domu, tak aby byly přístupné lidem, ale nevytvářely překážku při pohybu a v pohledech přes náměstí.

Návrh je prověřen za použití digitálních technik při zpracování virtuálního 3D modelu. Je použita a popsána metoda kombinace několika programů. Půdorysné plány jsou vypracovány za použití programu AutoCad. Výstupy z tohoto programu se následně dotváří v programu Photoshop. Celý návrh se následně vymodeluje v programu SketchUp, kde jsou také přidány textury. Pro další zpracování je využito vizualizačního programu Lumion 3D, který není v současné době mezi zahradními a krajinářskými architekty běžně používaný. Tento program se v práci také podrobně popisuje. Jsou tak ověřeny a popsány jeho přednosti pro použití v zahradní a krajinářské tvorbě, jako jsou například knihovny modelů, dostatek filtrů, efektů a především velmi krátký čas při rendrování výstupů. Práce tak může sloužit jako podklad ke studiu případným zájemcům o tuto problematiku.

### **7. SOUHRN A RESUMÉ, KLÍČOVÁ SLOVA**

#### **Souhrn**

Předmětem této bakalářské práce je vypracování zahradně architektonické studie náměstí Palackého v Lomnici u Tišnova. Prostředkem k zpracování studie je soustředění podkladů z literatury, terénních průzkumů, na nich založená tvorba analýz a návrh řešení modelového území. Práce se zabývá problematikou tvorby modelu a vizualizací v zahradní a krajinářské architektuře. Na tomto základě je ověřeno využití vizualizačního programu Lumion 3D. Součástí práce je popis tohoto programu, práce v něm a ukázky možných výstupů.

#### Klíčová slova:

Veřejné prostranství, zahradně architektonická studie, Lumion 3D, Lomnice u Tišnova.

#### **Abstract**

The objective of this bachelor thesis is to conduct a landscape architectural study of Palackého Square in Lomnice u Tišnova. The study use the method of data concentration from literature and a field survey, analyzing the data and proposing the final solution of the model area. The thesis deals with the problem of modeling and visualization in garden and landscape design. On this basis, the use of the Lumion 3D visualization program is being verified. The thesis includes a description of the program, its utilization and a demonstration of possible outcomes.

#### Key words:

Public space, garden and landscape architecture study, Lumion 3D, Lomnice u Tišnova.

### **8. SEZNAM POUŽITÉ LITERATURY A PRAMENŮ**

#### **Knižní zdroje:**

CULEK, Martin. *Biogeografické členění České republiky*. 1.vyd. Praha: Agentura ochrany přírody a krajiny ČR, 2005, 589 s. ISBN 80-860-6482-4.

DAMEC, Jiří. *Projektování a modelování I.: Kreslení a prostorové znázorňování sadovnické kompozice*. Brno, 1982.

FINGER, Jakub. Použití 3D systémů v zahradní architektuře. Zahrada-park-krajina. roč. 2006, č. 1, s. 6. ISSN 1211-1678.

FUSÁN, O (1993): *Geologická mapa České republiky* 1: 1 000 000, Český Geologický ústav.

HORÁČKOVÁ, Jana. *Podstata a role digitálního 3D modelu v architektonické studii Komenského náměstí v Mladé Boleslavi*. Lednice, 2014. Bakalářská práce. Mendelova univerzita v Brně Zahradnická fakulta Lednice.

JANÍKOVÁ, Jana. A KOLEKTIV. *Územní plán obce Lomnice*. Brno, 2005.

KOLAŘÍK, Jaroslav. *Projekt péče o stromy*. Rosice, 2013.

KONEČNÝ, Michal. Lomnice za vlády Serényiů. In: KONEČNÝ, Michal. (ed.) *Lomnice: příroda, historie, osobnosti, památky*. 1. vyd. Tišnov: Sursum ve spolupráci s obcí Lomnice, 2006, 279 s. . ISBN 80-732-3140-9.

KREJČÍ, Filip. *Podstata a role 3D modelu v architektonické studii vybraného veřejného prostoru*. Lednice, 2012. Bakalářská práce. Mendelova univerzita v Brně Zahradnická fakulta Lednice.

KUČA, Karel. *Města a městečka v Čechách, na Moravě a ve Slezsku: 3.díl Kolí-Mi*. 1. vyd. Praha: Libri, 1998, 952 s. ISBN 80-859-8315-X.

NĚMEC, Luboš a Vít KVĚTOŇ. *Mapy klimatických podmínek za období 1961-1990*. 1993.

NEUHÄUSLOVÁ, z. et al. *Mapa potenciálni přirozené vegetace ČR*. 1.vyd. Praha: Academia, 1998, 341 s. ISBN 80-200-0687-7

PAVLAČKA, Roman. *Systém výuky počítačového projektování pro obor krajinářské architektury a zahradního umění*. Lednice na Moravě, 2007. Dizertační práce. Mendelova zemědělská a lesnická univerzita v Brně Zahradnická fakulta v Lednici na Moravě.

ŠIMEK, Pavel. *Vyhodnocení dendrologického potenciálu objektu*. Lednice, 2013. Osnova přednášek. Mendelova univerzita v Brně zahradnická fakulta Lednice.

ŠŤASTNÝ, Petr. Lomnice a její páni. In: KONEČNÝ, Michal. (ed.) *Lomnice: příroda, historie, osobnosti, památky*. 1. vyd. Tišnov: Sursum ve spolupráci s obcí Lomnice, 2006, 279 s. . ISBN 80- 732-3140-9.

#### **Online zdroje:**

- 1. Portál veřejné správy České republiky. *Územně správní členění ČR* [online]. [cit. 2015-03-27]. Dostupné z:http://geoportal.gov.cz
- 2. Mapy.cz. *Základní mapy* [online]. [cit. 2015-03-27]. Dostupné z: https://www.mapy.cz/
- 3. *GEOPORTÁL ČÚZK* [online]. 2010 [cit. 2015-03-27]. Dostupné z: http://geoportal.cuzk.cz/
- 4. Oficiální web městyse Lomnice [online]. [cit. 2015-27-03]. Dostupné z: http://www.lomnice.cz/
- 5. Portál veřejné správy České republiky. *Geomorfologické členění ČR* [online]. [cit. 2015-03-27]. Dostupné z: http://geoportal.gov.cz/web/guest/map
- 6. Česká geologická služba. *Geologická mapa 1:50 000* [online]. [cit. 2015-03-27]. Dostupné z: http://mapy.geology.cz/geocr\_50/?center=-609944,-1136091&scale=15000
- 7. Česká geologická služba. *Půdní mapa 1:50 000* [online]. [cit. 2015-03-27]. Dostupné z:http://mapy.geology.cz/pudy/?center=-610012,-1135986&scale=25000
- 8. Mapy podnebí Česka v prostředí googlemaps. *Průměrný roční úhrn srážek* [online]. [cit. 2015-03- 27]. Dostupné z: http://gislib.upol.cz/app/stepanova10/map.html
- 9. VOJTA, Milan. Oficiální web městyse Lomnice. *Historie městyse* [online]. 2008 [cit. 2015-03- 27]. Dostupné z:http://www.lomnice.cz/historie/d-36277/p1=316
- 10. LANDEZINE: Landscape architect works. *Ribe Cathedral Square by Schonherr* [online]. [cit. 2015-03-27]. Dostupné z: http://www.landezine.com/index.php/2014/02/ribe-cathedral-squareschonherr-landscape-architecture/
- 11. ARCHIWEB. *Rekonstrukce frýdlantského náměstí* [online]. 2012 [cit. 2015-03-27]. Dostupné z: http://www.archiweb.cz/buildings.php?&action=show&id=3456#
- 12. DHV CR. *Oficiální web DHV CR* [online]. [cit. 2015-03-27]. Dostupné z: http://dhv.cz/
- 13. *SketchUp: About SketchUp* [online]. 2013 [cit. 2015-03-27]. Dostupné z: http://www.sketchup.com/about/sketchup-story
- 14. PAGE, L. a S. BRIN. *Google SketchUp Video Tutorials* [online]. 2008 [cit. 2015-04-06]. Dostupné z: http://www.sketchup.com/learn/videos/
- 15. Sketchup tutorials, tips, and tricks. In: *MasterSketchup* [online]. [cit. 2015-03-27]. Dostupné z: https://www.youtube.com/user/MasterSketchupdotcom
- 16. Lumion3D. *O Lumionu* [online]. [cit. 2015-04-08]. Dostupné z: http://lumion3d.cz/cs/
- 17. GIS Lomnice. *Infrastruktura* [online]. 2012 [cit. 2015-03-27]. Dostupné z: http://mapy.gisit.cz/lomnice/
- 18. Globální družicový polohový systém. In: *Wikipedia: the free encyclopedia* [online]. San Francisco (CA): Wikimedia Foundation, 2001- [cit. 2015-04-01]. Dostupné z:http://cs.wikipedia.org/wiki/Glob%C3%A1ln%C3%AD\_dru%C5%BEicov%C3%BD\_polohov  $\frac{\%C3\%BD}{\$Syst\%C3\%A9m}$
- 19. Nemovité památky. *Národní památkový ústav* [online]. 2003 [cit. 2015-03-27]. Dostupné z: http://monumnet.npu.cz/pamfond/list.php?hledani=1&KrOk=Ok&HiZe=&VybUzemi=1&sNaz SidOb=Lomnice&Adresa=&Cdom=&Pamatka=&CiRejst=&Uz=B&PrirUbytOd=3.5.1958&PrirU bytDo=25.3.2015&KodKr=62&KodOk=6203

## **9. SEZNAM OBRÁZKŮ**

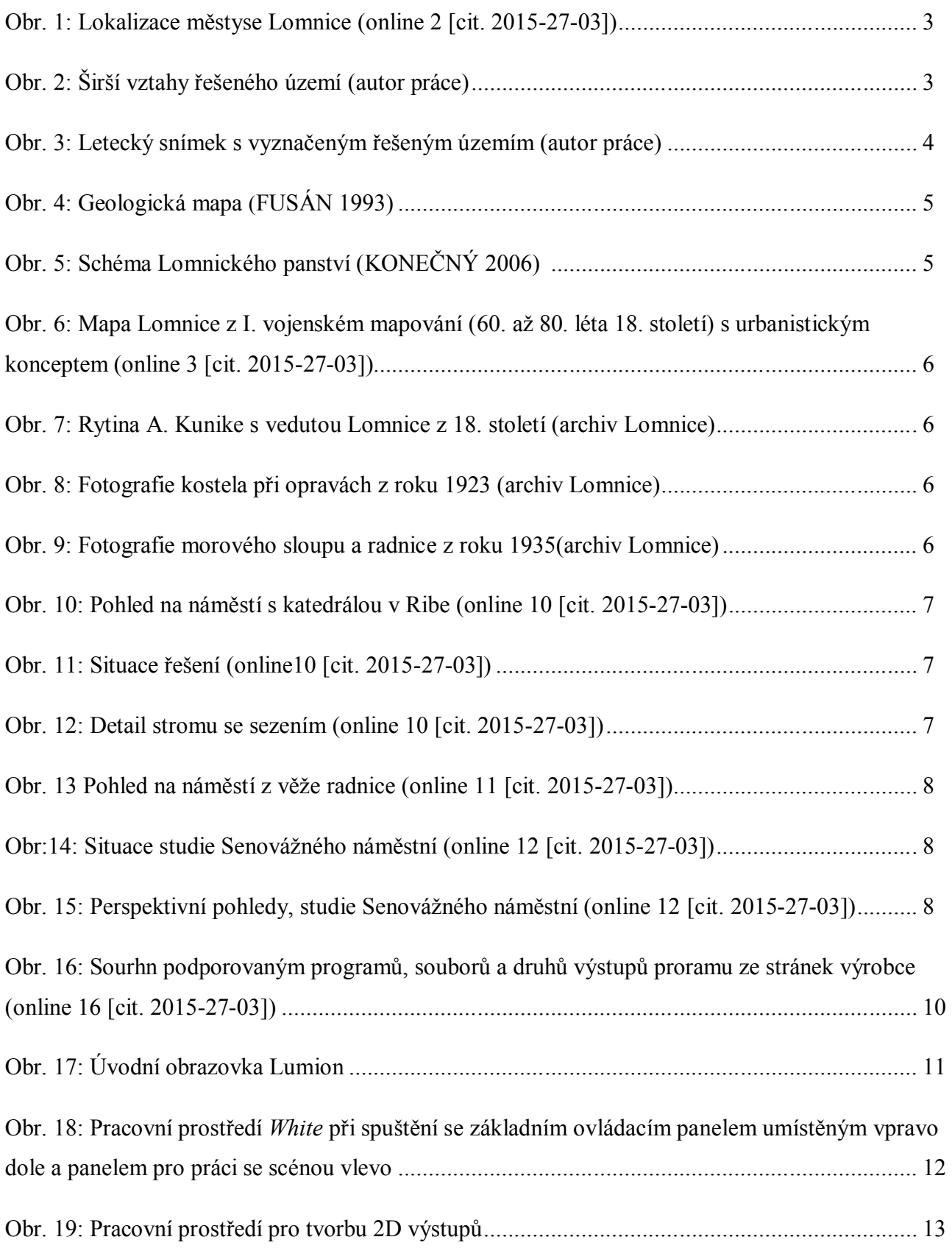

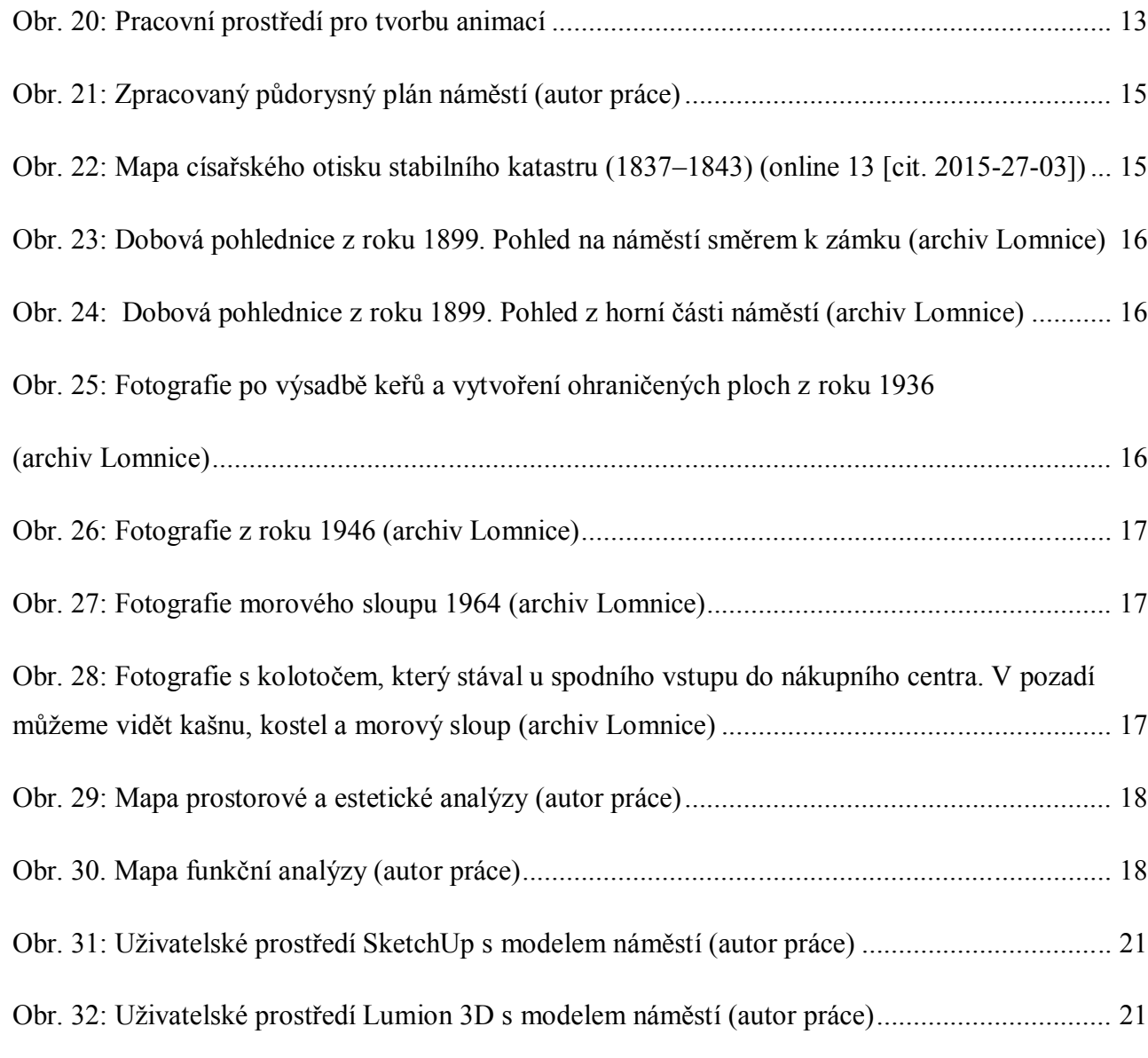

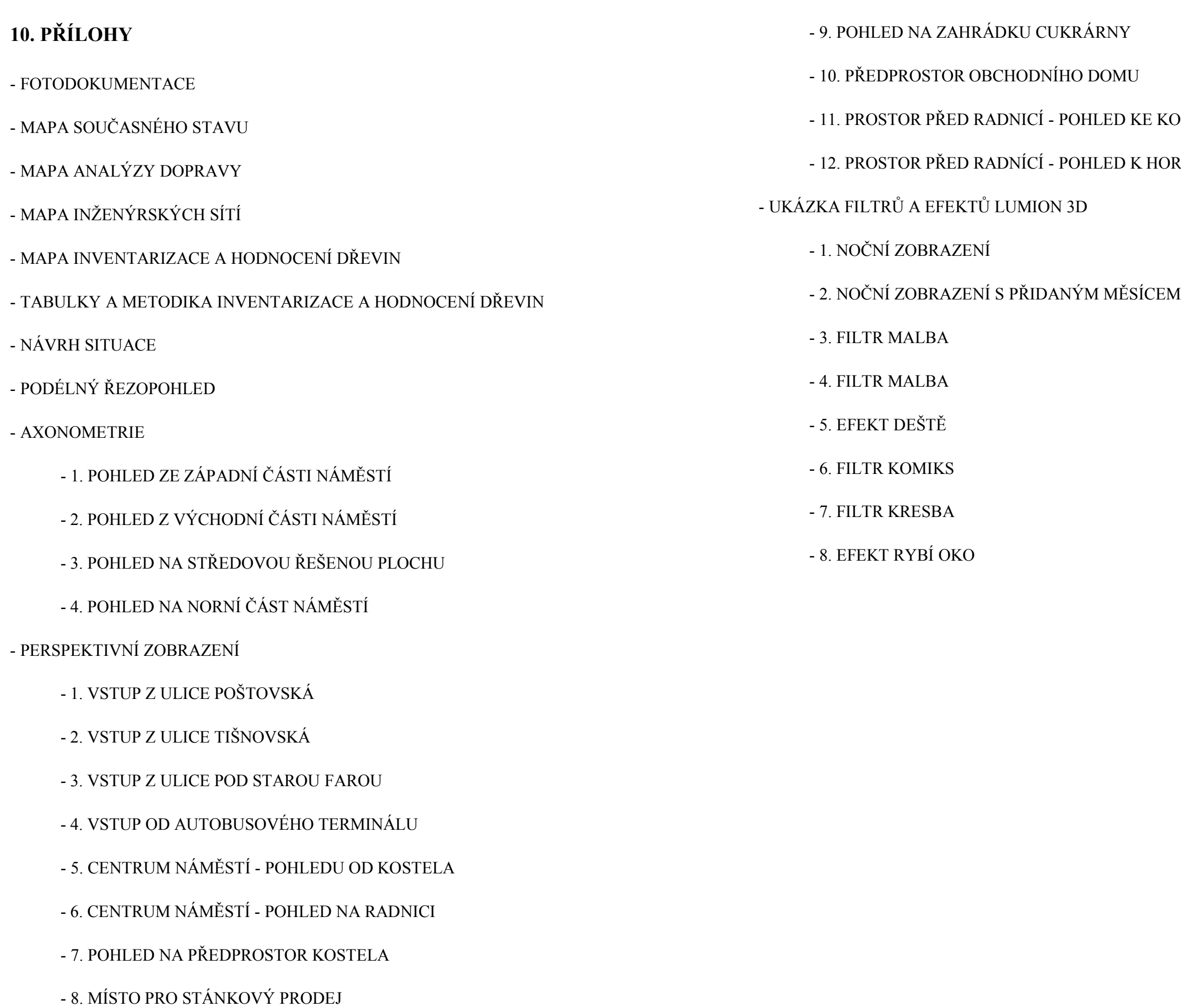

### KOSTELU

### IORNÍ ČÁSTI NÁMĚSTÍ